# <span id="page-0-0"></span>**Przewodnik użytkownika stacji rozszerzeń Dell™ D/Dock**

[Korzystanie ze stacji rozszerzeń](#page-1-0) [Zgodność z normami](#page-17-0) **[Słowniczek](#page-20-0)** 

# **Uwagi, przypomnienia i ostrzeżenia**

**UWAGA:** UWAGA oznacza ważną informację, pozwalającą lepiej wykorzystać posiadany komputer.

**PRZYPOMNIENIE:** PRZYPOMNIENIE informuje o sytuacjach, w których występuje ryzyko uszkodzenia sprzętu lub utraty danych i przedstawia sposoby uniknięcia problemu.

**OSTROŻNIE: Sekcja OSTROŻNIE informuje o sytuacjach, w których występuje ryzyko uszkodzenia sprzętu, uszkodzenia ciała lub śmierci.**

# **Skróty i skrótowce**

Pełną listę skrótów i skrótowców można znaleźć w sekcji "[Słowniczek](#page-20-0)".

#### **Informacje zawarte w tym dokumencie mogą ulec zmianie bez uprzedzenia. © 2003 Dell Computer Corporation. Wszelkie prawa zastrzeżone.**

Powielanie w jakikolwiek sposób bez pisemnego zezwolenia od firmy Dell Computer Corporation jest surowo zabronione.

Znaki towarowe użyte w tekście: *Dell* i logo *DELL* są znakami towarowymi firmy Dell Computer Corporation.

Tekst może zawierać także inne znaki towarowe i nazwy towarowe, odnoszące się do podmiotów posiadających prawa do tych znaków i nazw lub do ich produktów. Firma Dell Computer Corporation nie rości sobie praw do jakichkolwiek znaków towarowych i nazw towarowych, których nie jest prawnym właścicielem.

#### **Model PD01X**

**Styczeń 2003 N/K J0836 Wersja A00**

# <span id="page-1-4"></span><span id="page-1-0"></span>**Korzystanie ze stacji rozszerzeń**

**Przewodnik użytkownika stacji rozszerzeń Dell™ D/Dock**

- **O** [Instrukcje dotyczące bezpieczeństwa](#page-1-1)
- **Inne dostepne dokumenty**
- **[Opis](#page-1-3)**
- **O** [Dokowanie komputera](#page-5-0)
- **[Podłączanie urządzeń zewnętrznych do stacji](#page-8-0)** [rozszerzeń](#page-8-0)
- O [Oddokowywanie komputera](#page-8-1)
- **[Wyjmowanie i instalacja karty rozszerzeń](#page-9-0) [PCI](#page-9-0)**
- **W** [Korzystanie z wnęki modułowej](#page-12-0)
- [Zabezpieczanie stacji rozszerzeń D/Dock](#page-15-0)
- [Program Dell Diagnostics](#page-15-1)
- **O** [Dane techniczne](#page-16-0)

# <span id="page-1-1"></span>**Instrukcje dotyczące bezpieczeństwa**

**OSTROŻNIE: Informacje na temat bezpiecznego korzystania z komputera i zapobiegania wyładowaniom elektrostatycznym zawierają instrukcje bezpieczeństwa w** *Przewodniku po konfiguracji stacji rozszerzeń D/Dock***.**

# <span id="page-1-2"></span>**Inne dostępne dokumenty**

- Aktualizacje dokumentacji, które dostarczone są czasami ze stacją rozszerzeń, opisujące zmiany dokonane w stacji rozszerzeń lub oprogramowaniu. Należy zawsze przeczytać te aktualizacje przed korzystaniem z dowolnej dokumentacji, ponieważ często zawierają one najnowsze informacje.
- Dokumentacja dostarczona z opcjonalnymi składnikami stacji rozszerzeń, które są kupowane oddzielnie. Zawiera ona informacje potrzebne do konfiguracji i instalacji składników opcjonalnych w stacji rozszerzeń.

# <span id="page-1-3"></span>**Przegląd**

**UWAGA:** Przed podłączeniem stacji rozszerzeń do sieci należy powiadomić administratora sieci.

Stacja rozszerzeń Dell D/Dock jest kompletnym urządzeniem dokującym obsługującym rodzinę komputerów przenośnych Dell D-Family oraz moduły.

Jeśli komputer zadokowano do stacji dokującej, nie jest on zasilany z akumulatora, lecz tylko z gniazda elektrycznego. Gdy wykorzystywana jest stacja rozszerzeń, następuje ładowanie akumulatora zainstalowanego w komputerze.

**OSTROŻNIE: Nie należy blokować ani zatykać otworów wentylacyjnych, ani doprowadzać do gromadzenia się w nich kurzu. Grozi to uszkodzeniem stacji rozszerzeń lub pożarem.**

# **Elementy sterujące i lampki dokowania**

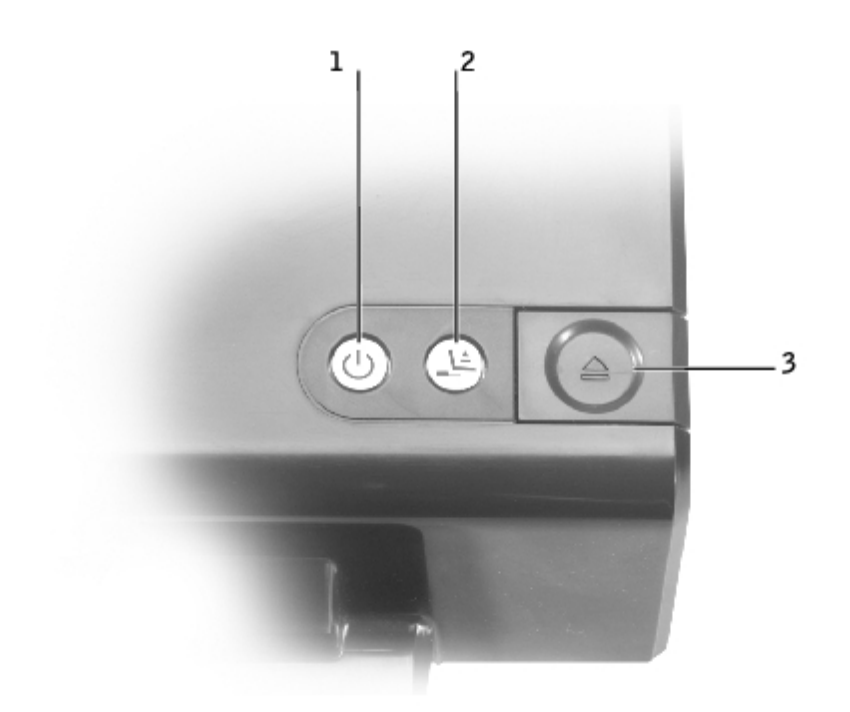

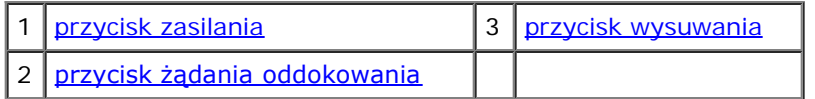

<span id="page-2-0"></span>**przycisk zasilania –** Naciśnij przycisk, aby wyłączyć lub włączyć zadokowany komputer. Lampka przycisku zasilania wskazuje stan zasilania stacji rozszerzeń lub zadokowanego komputera w następujący sposób:

- Wyłączona Stacja rozszerzeń nie jest podłączona do gniazda elektrycznego lub, jeśli komputer jest zadokowany, komputer jest wyłączony lub jest w trybie hibernacji.
- Bursztynowa Stacja rozszerzeń jest podłączona do gniazda elektrycznego; brak zadokowanego komputera.
- Zielona Wskazuje stan zadokowanego komputera:

Świeci światłem ciągłym na zielono – Komputer jest włączony.

Wolno pulsuje na zielono – Komputer jest w trybie gotowości.

<span id="page-2-2"></span>**przycisk żądania oddokowania –** Gdy lampka przycisku żądania oddokowania jest zielona, można nacisnąć przycisk w celu przygotowania komputera do fizycznego oddokowania. Lampka miga podczas procesu przygotowania i wyłącza się, gdy proces zostanie zakończony.

**przycisk wysuwania –** Gdy lampka przycisku wysuwania zacznie świecić na zielono, komputer będzie gotowy do fizycznego oddokowania. Należy upewnić , że blokada przesuwna jest w pozycji odblokowanej, a następnie nacisnąć przycisk wysuwania i wysunąć komputer.

<span id="page-2-1"></span>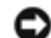

**PRZYPOMNIENIE:** Po zadokowaniu komputera nie należy wysuwać komputera, jeśli lampka przycisku wysuwania nie świeci na zielono. Wysunięcie komputera, gdy lampka jest wyłączona, może spowodować utratę danych i uszkodzenie komputera lub stacji rozszerzeń.

### **Widok z tyłu**

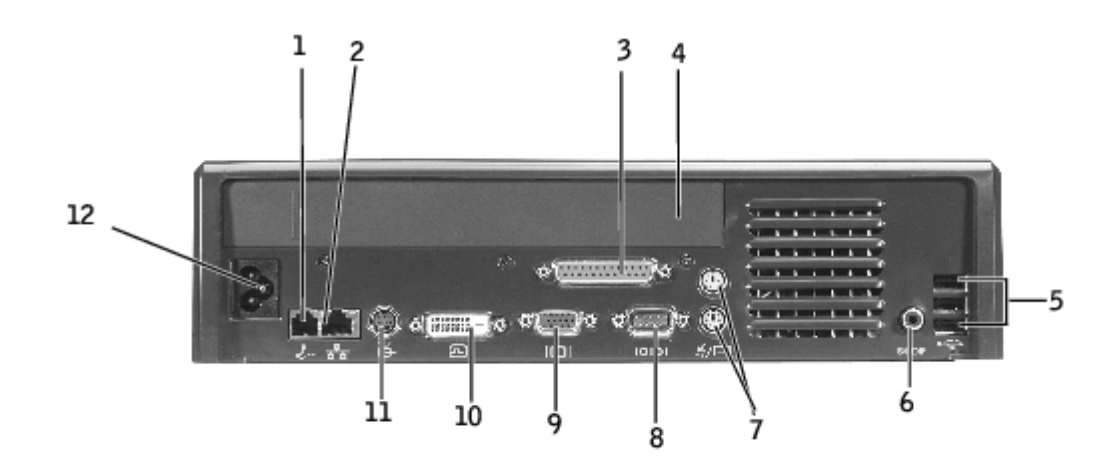

Poniższa tabela przedstawia złącza i ikony w tylnej części stacji rozszerzeń i wskazuje funkcję każdego złącza.

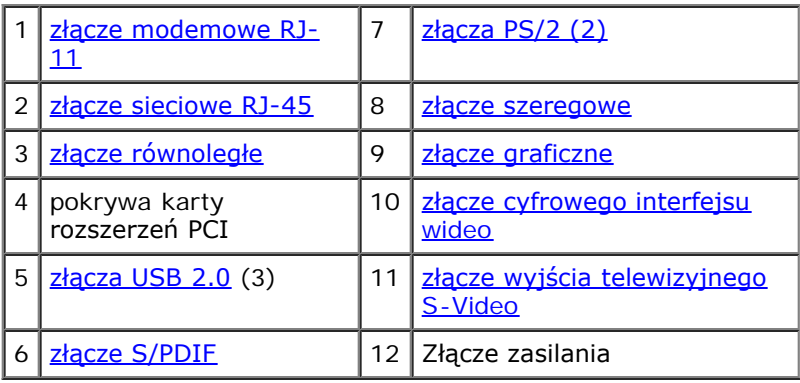

<span id="page-3-9"></span><span id="page-3-8"></span><span id="page-3-7"></span><span id="page-3-6"></span><span id="page-3-5"></span><span id="page-3-4"></span><span id="page-3-3"></span><span id="page-3-2"></span><span id="page-3-1"></span><span id="page-3-0"></span>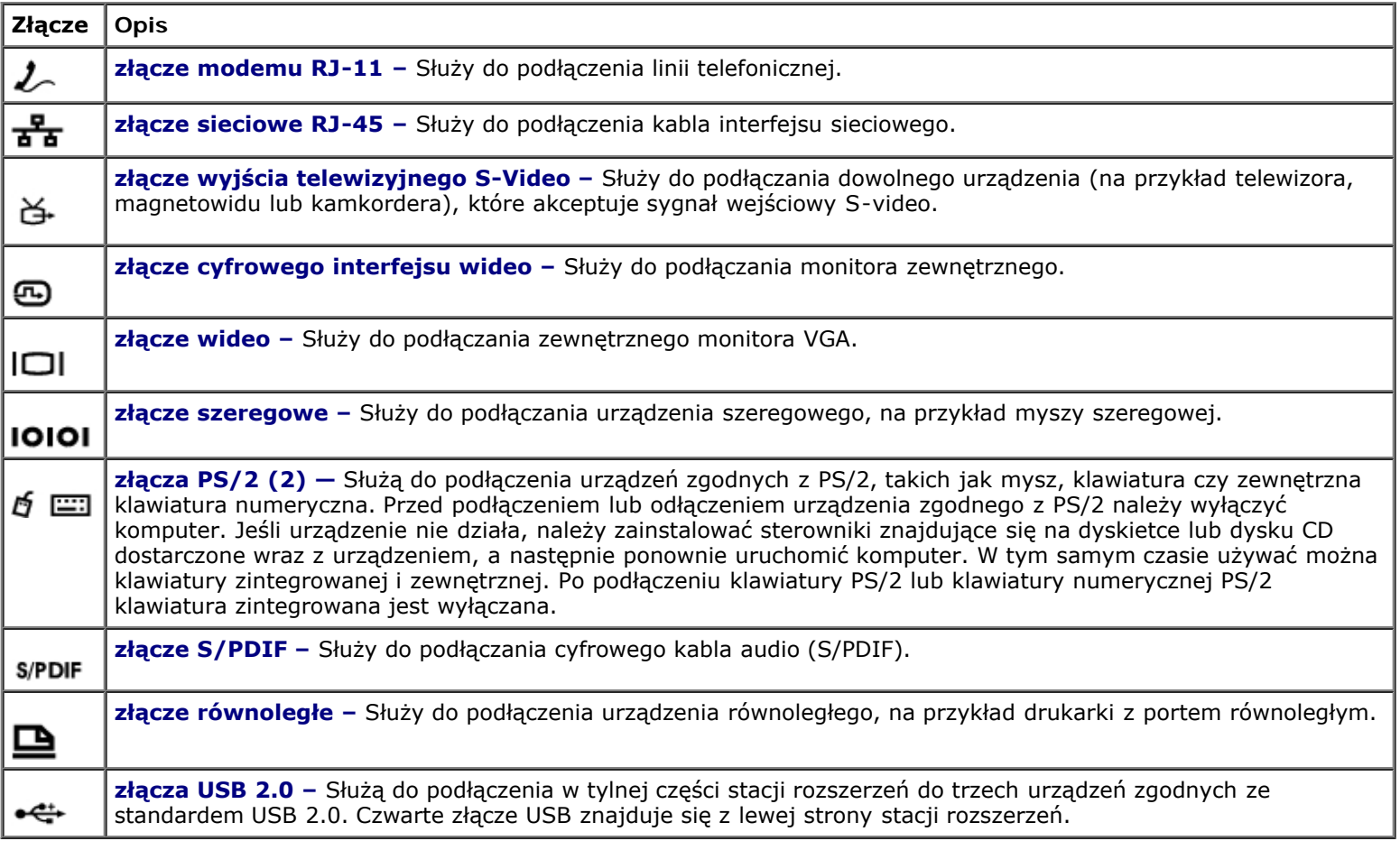

### **Widok z prawej strony**

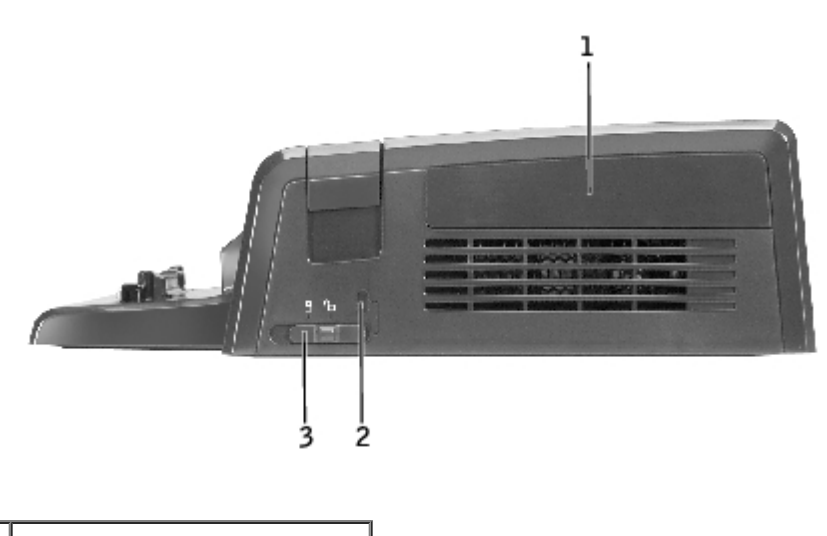

[pokrywa karty PCI](#page-4-0) [gniazdo kabla](#page-4-1) [zabezpieczającego](#page-4-1) [blokada przesuwna](#page-1-4)

**PRZYPOMNIENIE:** Usiłując zadokować komputer i/lub stację rozszerzeń przy blokadzie przesuwnej w pozycji zablokowanej, można uszkodzić komputer i/lub stację rozszerzeń.

**blokada przesuwna –** Przesuń blokadę ku przodowi stacji rozszerzeń (pozycja zablokowana), aby unieruchomić komputer w stacji rozszerzeń. Blokada zabezpiecza również pokrywę karty PCI i blokuje urządzenie we wnęce modułowej. Przed naciśnięciem przycisku wysuwania przesuń blokadę ku przodowi stacji rozszerzeń (pozycja odblokowana).

Aby podłączyć kabel zabezpieczający do stacji rozszerzeń, blokadę przesuwną należy ustawić w pozycji zablokowanej.

**gniazdo kabla zabezpieczającego –** Umożliwia podłączenie do stacji rozszerzeń dostępnych na rynku urządzeń zabezpieczających przed kradzieżą. Aby podłączyć kabel zabezpieczający, blokadę przesuwną należy ustawić w pozycji zablokowanej.

<span id="page-4-1"></span><span id="page-4-0"></span>**pokrywa karty PCI –** Umożliwia dostęp do karty PCI zainstalowanej w stacji rozszerzeń. Więcej informacji zawiera sekcja "[Wyjmowanie i instalacja karty rozszerzeń PCI](#page-9-0)".

# **Widok z lewej strony**

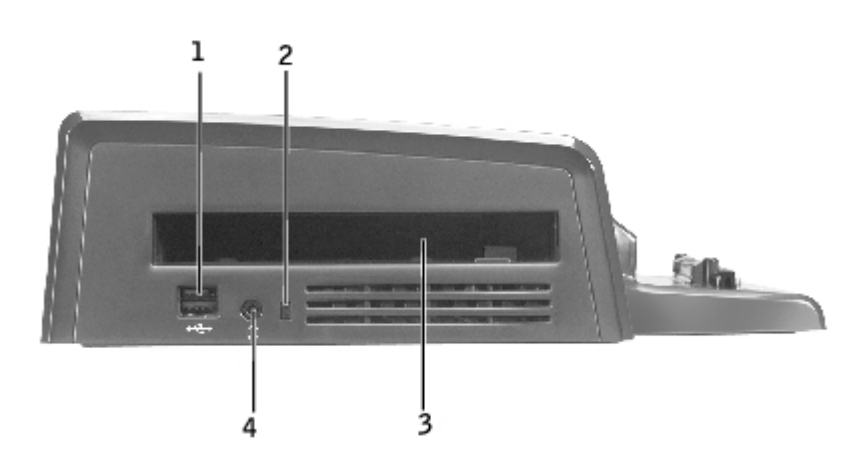

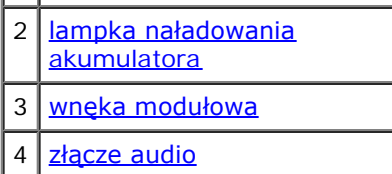

**wnęka modułowa –** Umożliwia zainstalowanie modułu Dell zgodnego z serią D, na przykład napędu dyskietek, napędu optycznego lub napędu typu "combo". Wnęki modułowej można także użyć do naładowania dodatkowego akumulatora zainstalowanego w komputerze (patrz sekcja "[Ładowanie dodatkowego akumulatora we wnęce modułowej](#page-13-0)").

<span id="page-5-3"></span><span id="page-5-1"></span>**złącze USB –** Umożliwia podłączenie zewnętrznej wnęki modułowej Dell D/Bay. Dolna część złącza umożliwia podłączenie standardowego kabla USB 1.0 lub 2.0.

<span id="page-5-2"></span>**lampka naładowania akumulatora –** Wskazuje stan naładowania dodatkowego akumulatora (patrz sekcja "*[Ładowanie](#page-13-0)* [dodatkowego akumulatora we wnęce modułowej](#page-13-0)").

<span id="page-5-4"></span>**złącze audio –** Umożliwia podłączenie słuchawek do stacji rozszerzeń.

### **Widok z dołu**

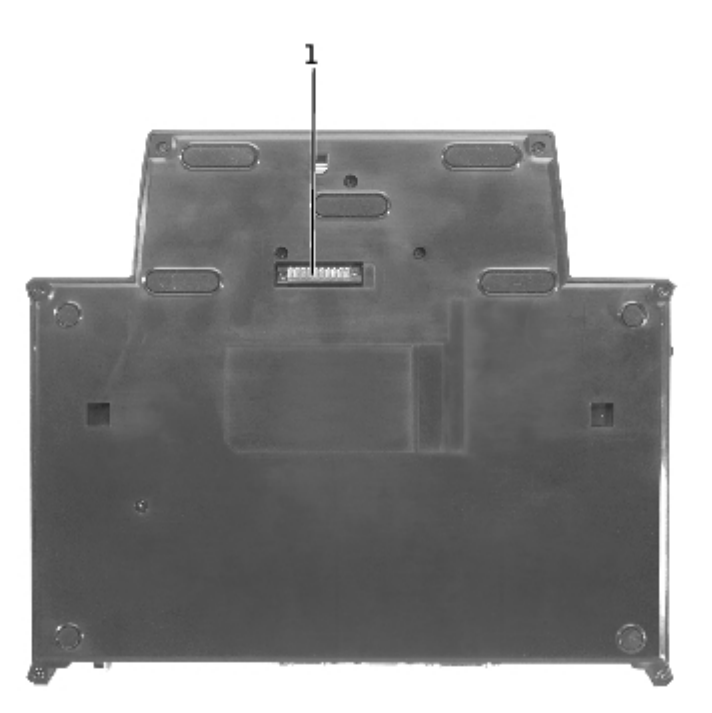

Ø **UWAGA:** Informacje dotyczące opcjonalnego stojaka na monitor znajdują się w dokumentacji dostarczonej ze stojakiem.

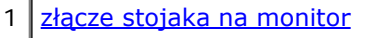

<span id="page-5-5"></span>**złącze stojaka na monitor –** Służy do podłączania stacji rozszerzeń do opcjonalnego stojaka na monitor.

# <span id="page-5-0"></span>**Dokowanie komputera**

Komputer można zadokować w stacji rozszerzeń D/Dock, gdy komputer jest uruchomiony, wyłączony lub znajduje się w trybie zarządzania energią.

**PRZYPOMNIENIE:** Aby uniknąć utraty danych, przed zadokowaniem komputera należy zapisać wszystkie otwarte pliki.

**PRZYPOMNIENIE:** Jeśli w stacji rozszerzeń zainstalowana jest karta graficzna PCI, należy wyłączyć komputer przed jego oddokowaniem, aby zapobiec utracie danych.

**UWAGA:** Sterowniki dokowania instalowane są automatycznie jako część systemu operacyjnego. Ø

- 1. Zapisz otwarte pliki.
- 2. Podłącz kabel zasilania do stacji rozszerzeń, a następnie podłącz stację rozszerzeń to gniazda elektrycznego.

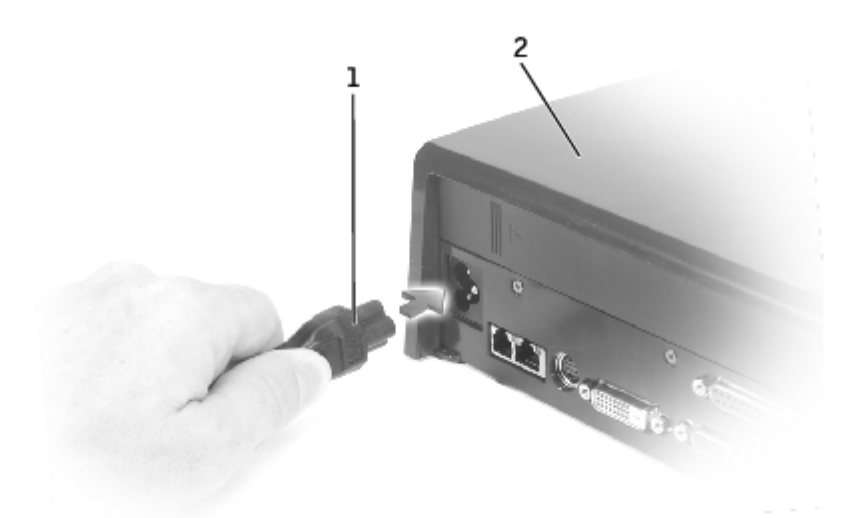

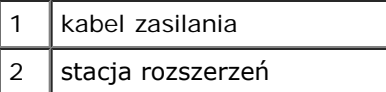

- 3. Umieść stację rozszerzeń w takim miejscu, aby przed stacją była wystarczająca ilość płaskiej powierzchni do umieszczenia całego zadokowanego komputera.
- 4. Upewnij się, że blokada przesuwna jest w pozycji odblokowanej (w stronę tylnej części komputera).
- 5. Trzymając komputer za boki, umieść go pośrodku stopki z przodu stacji rozszerzeń.

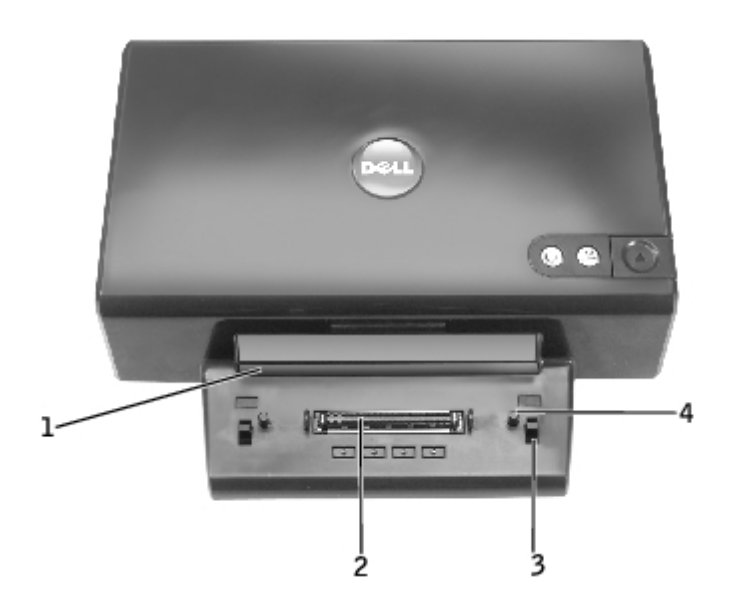

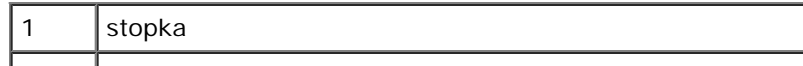

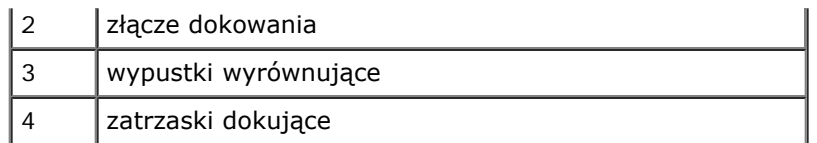

6. Opuść komputer i sprawdź czy symbol DELL na komputerze znajduje się w jednej linii z symbolem na stacji rozszerzeń. Poruszaj nim lekko na boki, aż do osadzenia komputera na złączu dokowania.

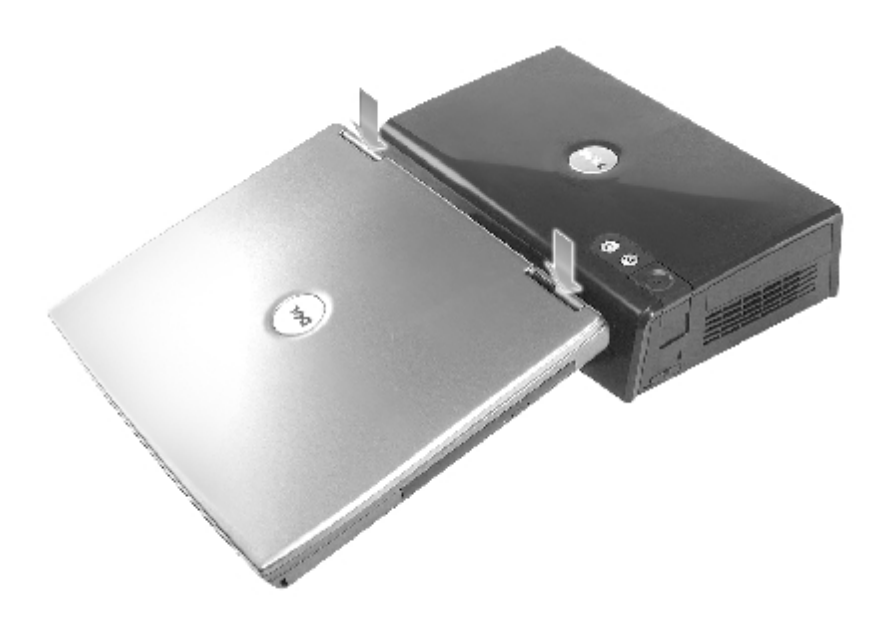

**PRZYPOMNIENIE:** Aby uniknąć uszkodzenia wyświetlacza komputera, należy naciskać tylko zawiasy.

- 7. Naciśnij mocno zawiasy, aby złącze dokowania znalazło się we właściwym miejscu.
- 8. Sprawdź, czy komputer jest prawidłowo zadokowany:
- **UWAGA:** W celu zwiększenia czasu eksploatacji akumulatora, zalecane jest, aby komputer nie był zasilany z Ø akumulatora, gdy jest zadokowany.

Jeżeli stacja rozszerzeń jest podłączona do gniazda elektrycznego, a komputer jest włączony, lampka przycisku zasilania w górnej części stacji rozszerzeń zmienia kolor z bursztynowego na zielony. Poniższa tabela zawiera więcej informacji na temat stanu lampek kontrolnych dokowania w różnych warunkach pracy komputera i stacji rozszerzeń. Jeśli stan lampek stacji rozszerzeń nie odpowiada informacjom w tej tabeli, komputer może być nieprawidłowo zadokowany. Aby oddokować komputer, należy wykonać odpowiednie kroki (patrz "[Oddokowywanie komputera](#page-8-1)") i zadokować go ponownie.

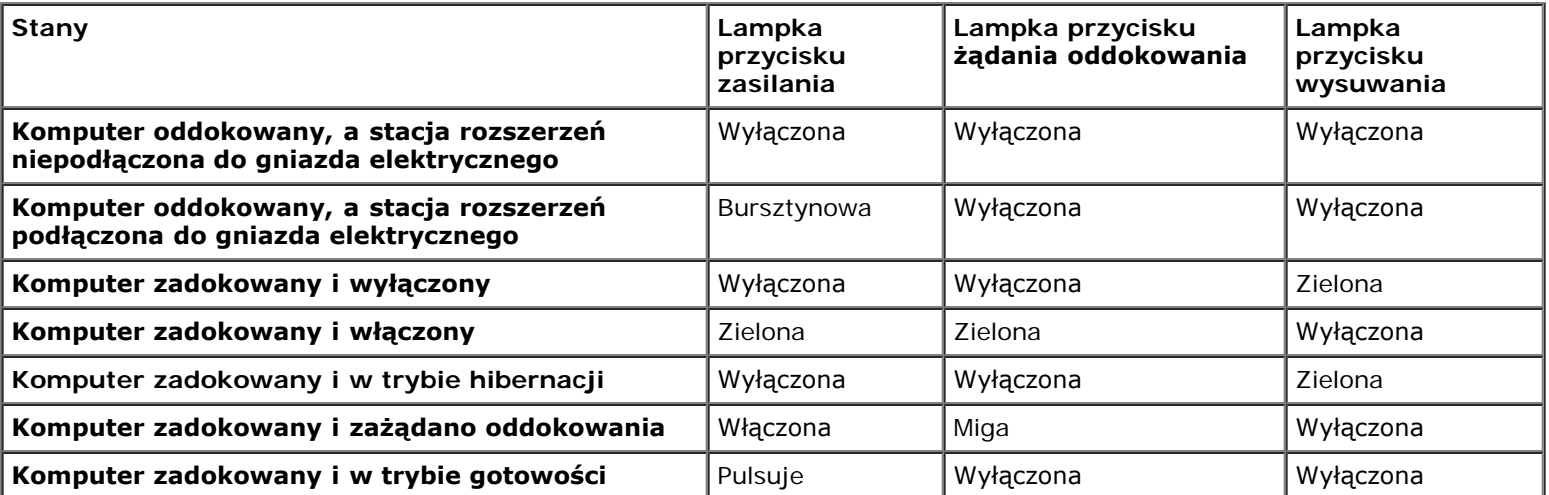

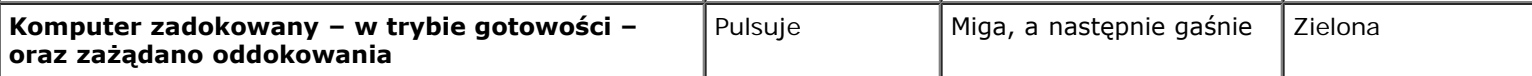

**UWAGA:** Po zadokowaniu komputer nie włączy się do chwili podłączenia stacji rozszerzeń do gniazda elektrycznego.

- 9. Jeśli komputer nie był włączony, możesz go włączyć, korzystając z przycisku zasilania na komputerze lub na stacji rozszerzeń.
- 10. Jeśli komputer nie zostanie włączony lub przywrócony do trybu normalnej pracy, należy sprawdzić, czy stacja rozszerzeń jest podłączona do gniazda elektrycznego. Jeśli jest podłączona, oddokuj komputer (patrz sekcja "[Oddokowywanie komputera"](#page-8-1)) i zamocuj go ponownie.

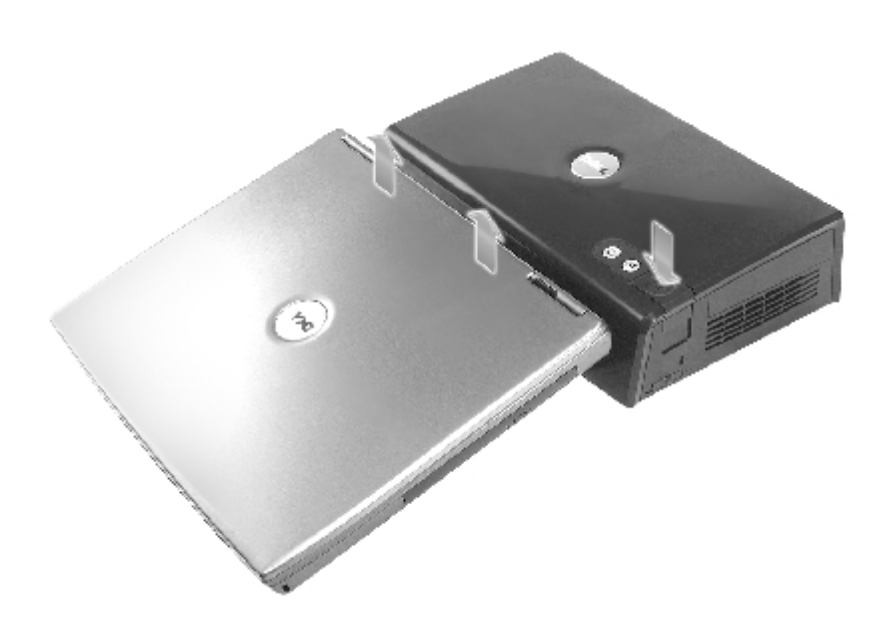

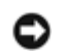

**PRZYPOMNIENIE:** Gdy komputer jest zadokowany, nie należy podnosić stacji rozszerzeń ani komputera. W przeciwnym wypadku złącza w komputerze i stacji rozszerzeń mogą zostać uszkodzone.

# <span id="page-8-0"></span>**Podłączanie urządzeń zewnętrznych do stacji rozszerzeń**

- **UWAGA:** Jeżeli kabel łączący urządzenia zewnętrznego wyposażony jest w śruby zabezpieczające, należy je dokręcić, aby zapewnić prawidłowe połączenie.
	- 1. Podłącz kabel urządzenia do odpowiedniego złącza na stacji rozszerzeń.
	- 2. Podłącz urządzenia zewnętrzne do gniazd elektrycznych.

Jeśli do stacji rozszerzeń podłączono monitor zewnętrzny, to może być konieczne jedno- lub kilkukrotne naciśnięcie Scroll klawisza **w celu przełączenia obrazu na wybrany monitor**. Jeżeli pokrywa komputera jest zamknięta, to w klawisza Fs celu przełączenia obrazu można nacisnąć klawisze **zakład znajdujące się na podłączonej klawiaturze zewnętrznej.** 

### <span id="page-8-1"></span>**Oddokowywanie komputera**

**PRZYPOMNIENIE:** Jeśli komputer nie otrzymuje energii z akumulatora, wyłączy się po oddokowaniu, a wszystkie niezapisane dane zostaną utracone.

Komputer można oddokować od stacji rozszerzeń D/Dock gdy jest w trybie zarządzania energią lub jest wyłączony. Nie należy przeprowadzać oddokowywania, gdy komputer pracuje w normalnym trybie.

**PRZYPOMNIENIE:** Nie należy nigdy oddokowywać komputera bez jego wcześniejszego przygotowania do oddokowania. W przypadku oddokowania przed przygotowaniem komputera dane zostaną utracone. Jeśli przypadkowo oddokowano komputer bez uprzedniego przygotowania i komputer przestał odpowiadać, należy nacisnąć przycisk zasilania, aby wyłączyć komputer. Następnie należy ponownie uruchomić komputer. Niezapisane dane zostaną utracone.

- 1. Zapisz i zamknij wszystkie otwarte pliki i zamknij wszystkie otwarte programy.
- 2. Aby rozpocząć proces oddokowywania, określ stan dokowania komputera:
	- Jeśli komputer jest włączony, lampka przycisku żądania oddokowania świeci światłem ciągłym na zielono, a lampka przycisku wysuwania jest wyłączona, przed oddokowaniem należy przygotować komputer. Wykonaj kroki 2 do 4.
	- Jeśli komputer jest wyłączony lub jest w trybie zarządzania energią, lampka przycisku żądania oddokowania jest wyłączona a lampka przycisku wysuwania świeci na zielono, komputer jest gotowy do oddokowania. Wykonaj tylko kroki 3 i 4.
- 3. Naciśnij przycisk żądania oddokowania. Lampka przycisku przestaje świecić na zielono, a zaczyna migać na zielono, co oznacza, że komputer przygotowuje się do oddokowania (wyłącza się lub przechodzi w tryb zarządzania energią, w zależności od ustawień opcji zasilania komputera).

Gdy komputer jest gotowy do oddokowania, lampka przycisku żądania oddokowania wyłącza się, a lampka przycisku wysuwania świeci na zielono.

- 4. Upewnij się, że blokada przesuwna jest w pozycji odblokowanej (w stronę tylnej części stacji rozszerzeń).
- 5. Naciśnij przycisk wysuwania, aby wysunąć komputer ze złącza dokowania i wyjmij komputer z urządzenia dokującego.

# <span id="page-9-0"></span>**Wyjmowanie i instalacja karty rozszerzeń PCI**

Aby zainstalować kartę rozszerzeń PCI (Peripheral Component Interconnect) w stacji rozszerzeń, należy wykonać poniższe kroki.

**UWAGA:** Stacja rozszerzeń obsługuje jedną 3,3- lub 5,0-woltową kartę rozszerzeń PCI wielkości połowy karty standardowej lub mniejszą.

**PRZYPOMNIENIE:** Oprócz elementów wymienionych w poniższych krokach nie należy dotykać żadnych elementów w stacji rozszerzeń ani manipulować nimi. W przypadku dotknięcia innych elementów istnieje prawdopodobieństwo uszkodzenia stacji rozszerzeń, co może spowodować unieważnienie gwarancji.

- 1. Zapisz i zamknij wszystkie otwarte pliki, zamknij wszystkie otwarte aplikacje, a następnie wyłącz komputer.
- 2. Oddokuj komputer i pozostaw blokadę przesuwną w pozycji odblokowanej.
- 3. Odłącz wszystkie kable (w tym kabel zasilania) od stacji rozszerzeń.
- <span id="page-9-2"></span>4. Jeśli komputer jest podłączony do opcjonalnego stojaka na monitor, odłącz od stację rozszerzeń od stojaka na monitor. Dodatkowe informacje znajdują się w dokumentacji dostarczonej ze stojakiem na monitor.
- <span id="page-9-1"></span>5. Zdejmij pokrywę karty rozszerzeń PCI w tylnej części stacji rozszerzeń:

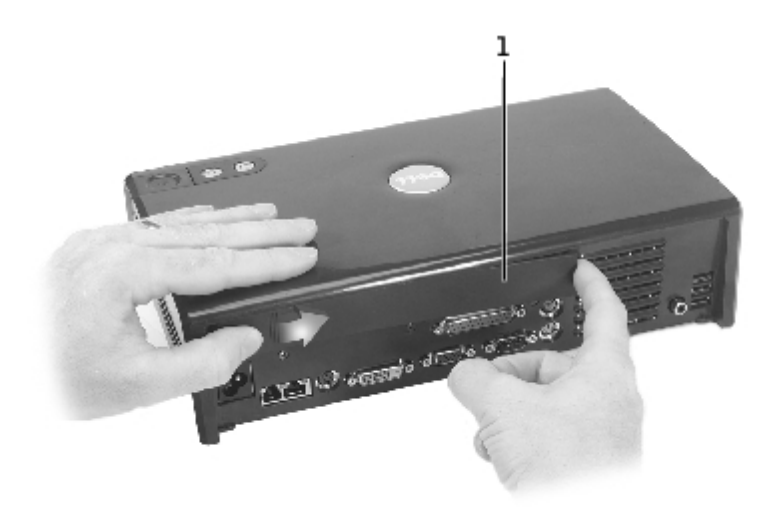

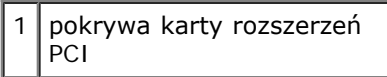

Naciśnij pionowe wypustki blisko lewego końca pokrywy karty rozszerzeń PCI i przesuń pokrywę w prawo. Pokrywa powinna podnieść się po prawej stronie, co ułatwi jej wyjęcie.

6. Zdejmij pokrywę karty PCI z prawej strony stacji rozszerzeń:

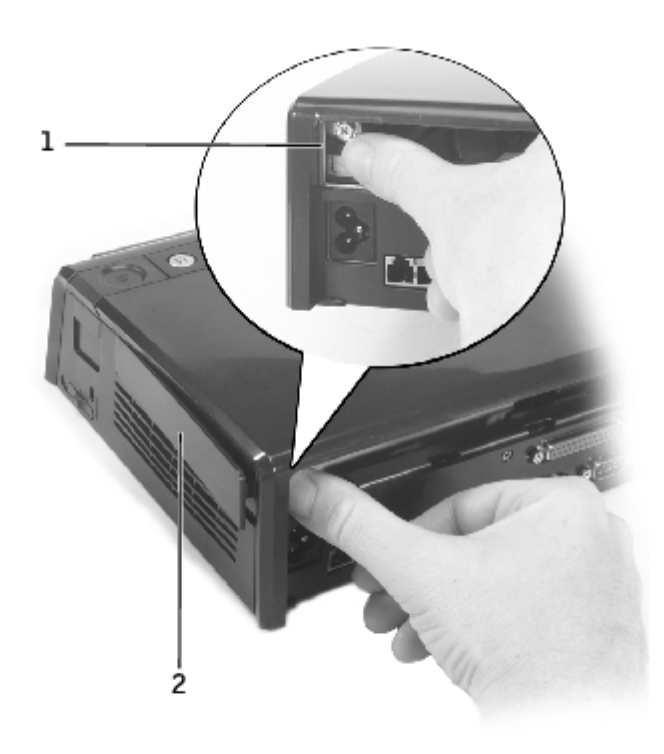

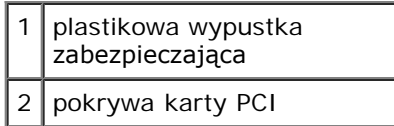

Naciśnij plastikową wypustkę zabezpieczającą pokrywy do środka i w lewo, jednocześnie podnosząc ten sam koniec pokrywy od zewnątrz.

<span id="page-10-0"></span>7. Odkręć śrubkę zabezpieczającą metalową zaślepkę lub uchwyt istniejącej karty PCI i odłóż śrubkę na bok.

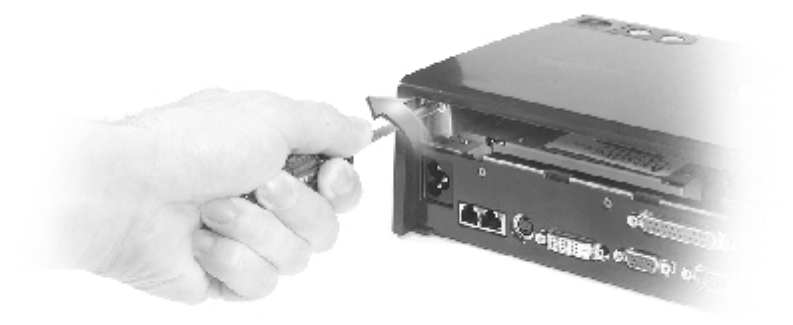

- 8. Zdejmij zaślepkę, jeśli jest założona.
- 9. Jeśli zainstalowano kartę PCI, wyjmij ją, chwytając za jej zewnętrzne narożniki i wyjmując ją ze złącza na płycie interfejsu PCI.
- 10. Aby zainstalować kartę PCI:

**UWAGA:** Zalecane jest zainstalowanie karty rozszerzeń PCI zakupionej w firmie Dell. Firma Dell nie gwarantuje prawidłowego funkcjonowania kart PCI innych firm.

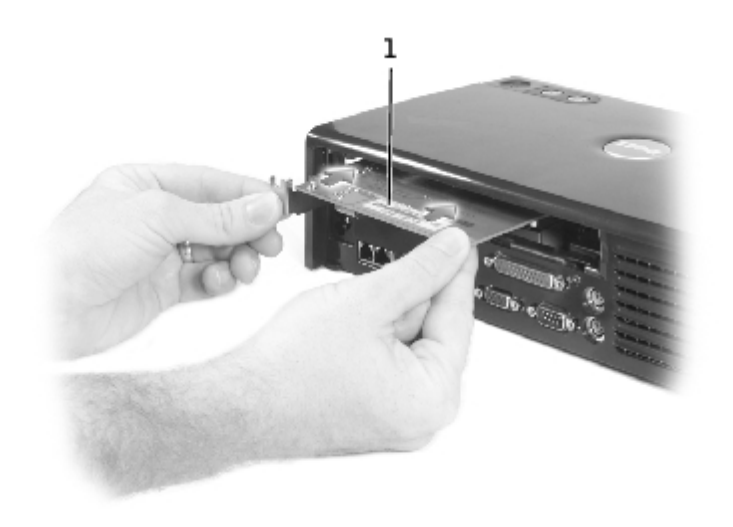

#### 1 karta rozszerzeń PCI

- a. Aby zapobiec uszkodzeniu pinów złącza, upewnij się, że oznaczenia na krawędzi złącz karty i interfejsu PCI zrównają się, a następnie wsuń krawędź złącza karty do złącza interfejsu PCI.
- b. Delikatnie dociskaj kartę na brzegach w złączu aż do jej całkowitego osadzenia.
- 11. Wkręć śrubki wykręcone w [kroku 7](#page-10-0), aby zabezpieczyć uchwyt karty PCI.
- 12. Aby założyć pokrywę karty rozszerzeń PCI z tyłu stacji rozszerzeń, włóż zatrzaski zabezpieczające w otwory na przednim końcu pokrywy, a następnie włóż tylną część pokrywy na miejsce.
- 13. Jeśli zdjęto pokrywę gniazda rozszerzeń PCI w tylnej części stacji rozszerzeń w [kroku 5](#page-9-1), należy ją założyć.
- 14. Ponownie podłącz kable (w tym kabel zasilania) odłączone w [kroku 4.](#page-9-2)
- 15. Zadokuj komputer.
- 16. Włącz komputer.

17. Zainstaluj sterowniki karty PCI. (W przypadku korzystania z karty PCI niezakupionej w firmie Dell należy użyć sterowników i instrukcji dostarczonych przez producenta karty.)

# <span id="page-12-0"></span>**Korzystanie z wnęki modułowej**

We wnęce modułowej stacji rozszerzeń D/Dock można zainstalować dowolny moduł współpracujący z komputerem, na przykład napęd dyskietek lub napęd CD. W komputerze można także naładować drugi akumulator serii D.

**PRZYPOMNIENIE:** Aby uniknąć uszkodzenia modułu lub stacji rozszerzeń, we wnęce modułowej stacji rozszerzeń nie należy instalować żadnych urządzeń, które nie są używane z komputerem.

### **Instalacja urządzenia we wnęce modułowej**

1. Zapisz i zamknij wszystkie otwarte pliki, zamknij wszystkie uruchomione programy.

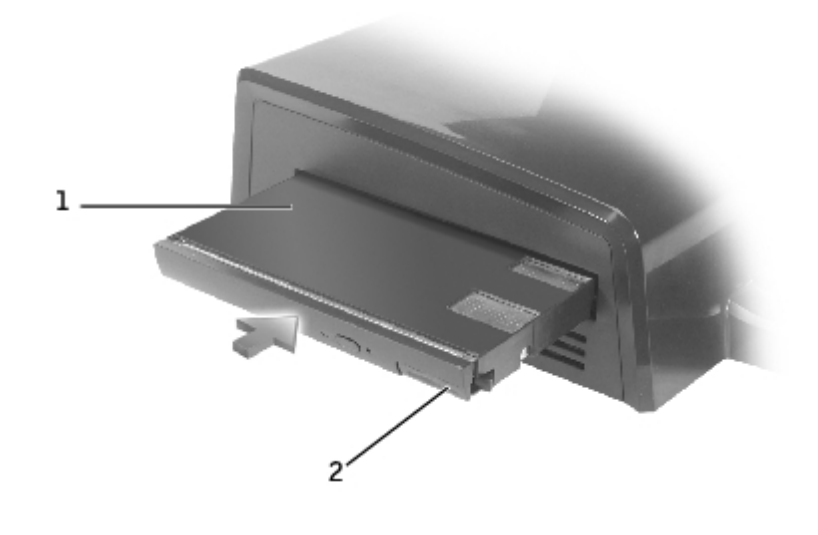

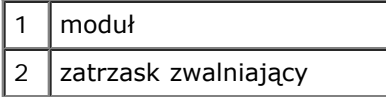

- 2. Mocno wciśnij moduł do wnęki, a następnie pchnij zatrzask zwalniający, aby osadzić moduł.
- 3. Upewnij się, że urządzenie jest prawidłowo zainstalowane. Jeśli tak nie jest wyjmij je i zainstaluj ponownie.

# **Wyjmowanie urządzeń z wnęki modułowej**

**UWAGA:** Przed wyjęciem urządzenia z wnęki modułowej blokada przesuwna po prawej stronie stacji rozszerzeń musi znajdować się w pozycji odblokowanej.

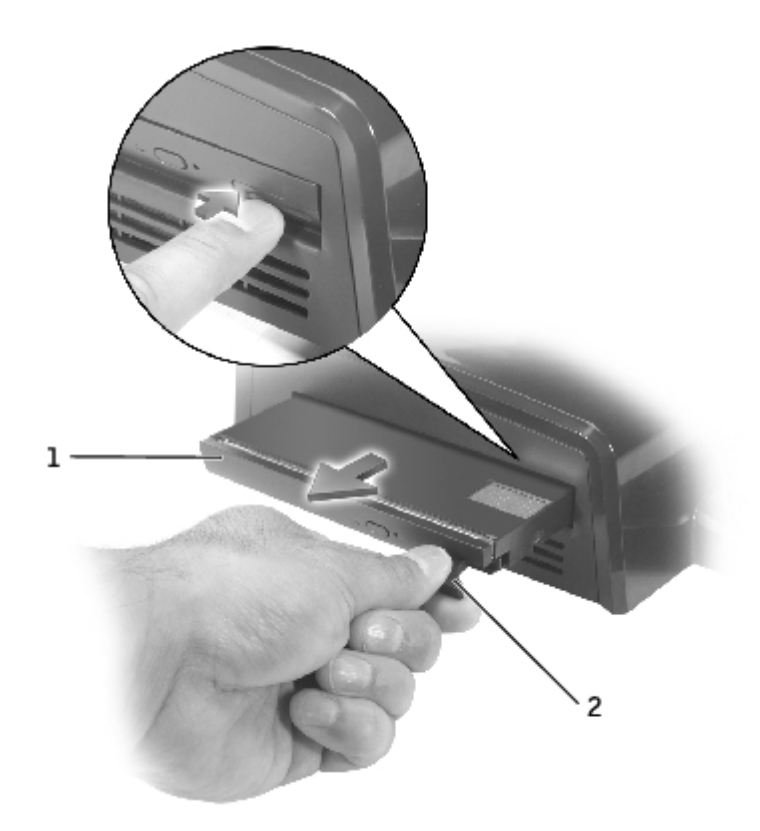

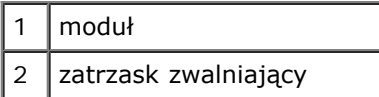

- 1. Upewnij się, że blokada przesuwna w tylnej części stacji rozszerzeń znajduje się w pozycji odblokowanej.
- 2. Naciśnij zatrzask zwalniający na module i wyciągnij moduł z wnęki.

### <span id="page-13-0"></span>**Ładowanie dodatkowego akumulatora we wnęce modułowej**

We wnęce modułowej D/Dock można naładować dodatkowy akumulator komputera. Lampka akumulatora pod wnęką modułową pokazuje stan ładowanego akumulatora.

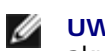

**UWAGA:** Jeśli dodatkowy akumulator jest ładowany, gdy komputer jest zadokowany, stacja rozszerzeń najpierw ładuje akumulator w zadokowanym komputerze, a następnie dodatkowy akumulator we wnęce modułowej D/Dock.

- 1. Podłącz stację rozszerzeń do gniazda elektrycznego.
- 2. Włóż mocno dodatkowy akumulator z rodziny D-Family do wnęki modułowej D/Dock i wciśnij zatrzask zwalniający akumulator w celu zamocowania akumulatora.

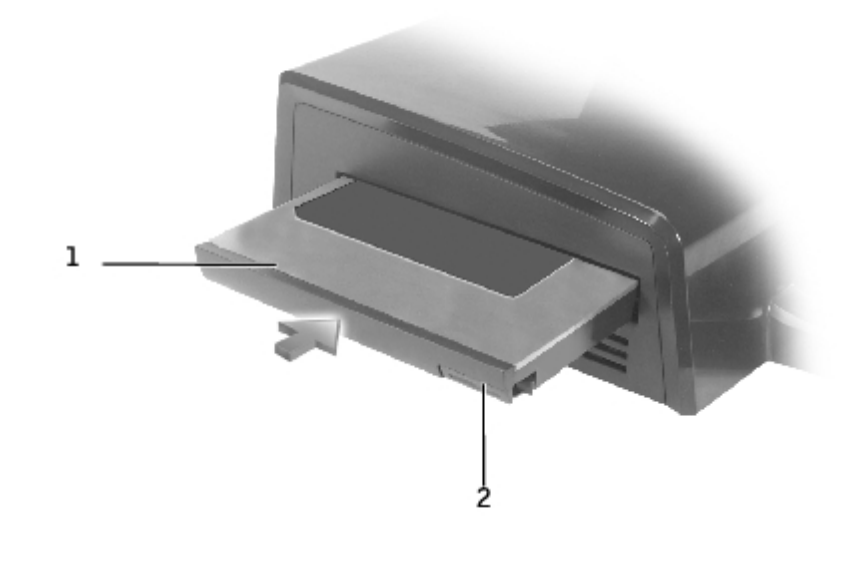

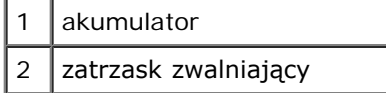

Jeśli komputer nie jest zadokowany lub jeśli akumulatory zadokowanego komputera są w pełni naładowane, a komputer jest wyłączony, stacja rozszerzeń od razu rozpoczyna ładowanie akumulatora we wnęce modułowej. Podczas ładowania lampka akumulatora zmienia kolor na zielony; jeśli ładowanie akumulatora jest bliskie zakończenia, może ona zacząć migać. Akumulator powinien zostać naładowany do około 80% pojemności w ciągu około 1 godziny.

Jeśli komputer jest zadokowany i włączony, przed naładowaniem akumulatora we wnęce modułowej stacja rozszerzeń ładuje do końca akumulator komputera. Gdy akumulator zostanie w pełni naładowany, lampka akumulatora wyłącza się.

3. Gdy akumulator zostanie w pełni naładowany, wciśnij zatrzask zwalniający i wyjmij akumulator z wnęki.

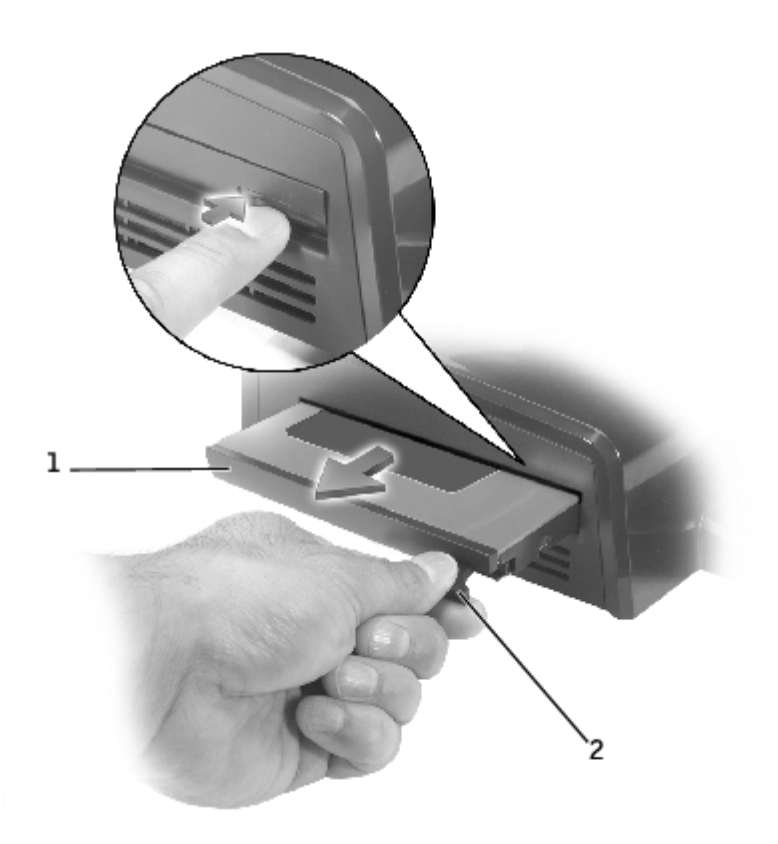

# <span id="page-15-0"></span>**Zabezpieczanie stacji rozszerzeń D/Dock**

Stacja rozszerzeń wyposażona jest w następujące funkcje zabezpieczeń:

Blokada przesuwna umożliwiająca zabezpieczenie komputera oraz karty rozszerzeń PCI i modułu zainstalowanych w stacji rozszerzeń. W celu zablokowania blokady, należy ją przesunąć do przodu stacji rozszerzeń, w celu odblokowania – do tyłu.

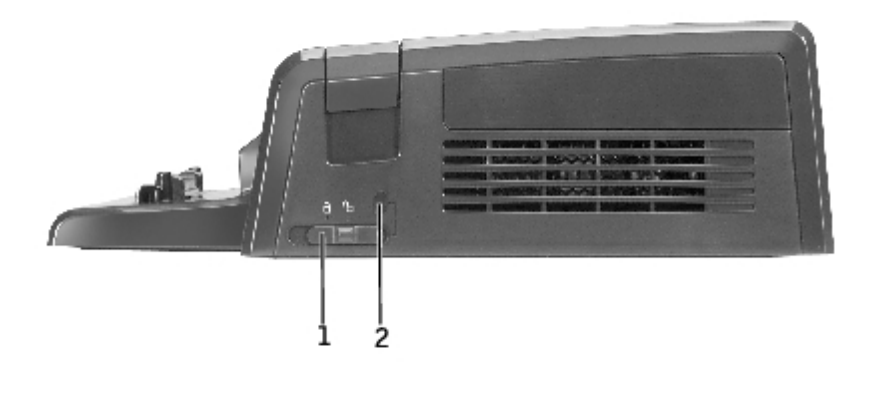

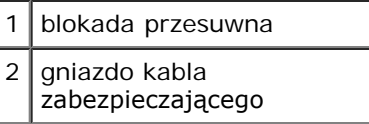

- Gniazdo kabla zabezpieczającego umożliwiające korzystanie z kabla zabezpieczającego, gdy blokada przesuwna ustawiona jest w pozycji zablokowanej.
- Do gniazda blokady zabezpieczającej w stacji rozszerzeń należy podłączyć dostępne na rynku urządzenia zabezpieczające przed kradzieżą.

Urządzenia zabezpieczające przed kradzieżą składają się zwykle z odcinka metalowej linki, blokady z zamkiem i odpowiedniego klucza. Instrukcje dotyczące montażu urządzenia zabezpieczającego przed kradzieżą znajdują się w dokumentacji dołączonej do urządzenia.

# <span id="page-15-1"></span>**Program Dell Diagnostics**

Program Dell Diagnostics dostarczany z komputerem zawiera testy, które pomagają w rozwiązywaniu problemów z kontrolerami stacji rozszerzeń.

Testy w grupie Serial/Infrared Ports (Porty szeregowe/podczerwieni) sprawdzają interfejs stacji rozszerzeń do urządzeń zewnętrznych (takich jak mysz szeregowa lub drukarka). Testy w tej grupie nie pełnią funkcji diagnostycznej dla urządzenia zewnętrznego.

Testy w grupie USB sprawdzają interfejs stacji rozszerzeń dla urządzeń zewnętrznych (takich jak mysz). Testy w tej grupie testów nie są testami diagnostycznymi danego urządzenia zewnętrznego.

Szczegółowe instrukcje dotyczące korzystania z programu Dell Diagnostics można znaleźć w dokumentacji dostarczonej z komputerem.

# <span id="page-16-0"></span>**Dane techniczne**

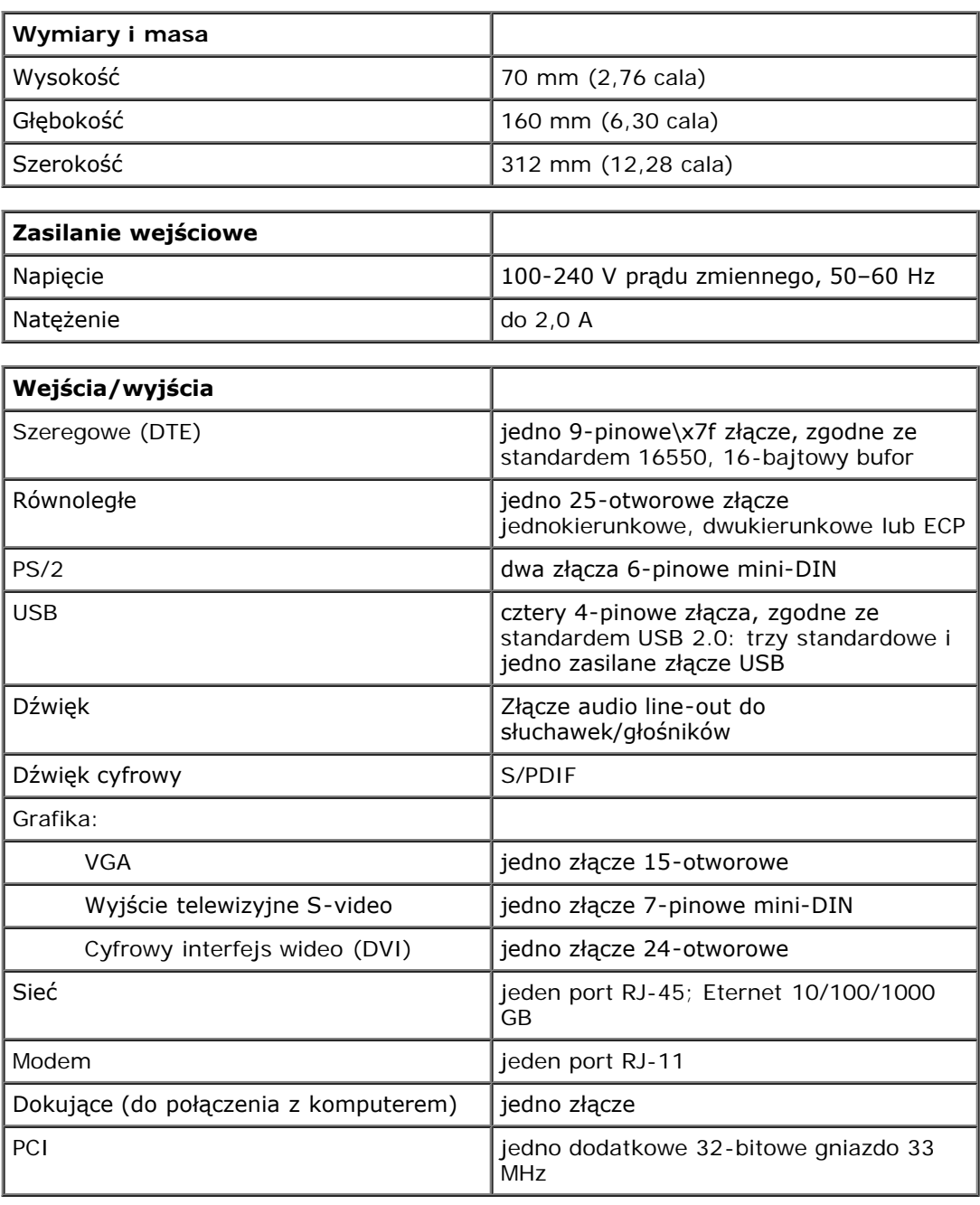

[Powrót do Spisu treści](#page-0-0)

# <span id="page-17-0"></span>**Zgodność z normami**

#### **Przewodnik użytkownika stacji rozszerzeń Dell™ D/Dock**

**O** [Normy CE \(Unia Europejska\)](#page-17-1)

[Wymagania Polskiego Centrum Badań i Certyfikacji](#page-18-1)

**[Oznaczenie znakiem CE](#page-18-0)** 

Komputery firmy Dell™ są projektowane, testowane i klasyfikowane pod względem charakterystyki docelowego środowiska elektromagnetycznego. Klasyfikacje środowiska elektromagnetycznego zazwyczaj odwołują się do poniższych określeń:

- Klasa A jest zazwyczaj przeznaczona dla środowisk biurowych lub przemysłowych.
- Klasa B jest zazwyczaj przeznaczona dla środowisk domowych.

Podłączany do komputera lub zintegrowany z nim sprzęt komputerowy, łącznie z urządzeniami, kartami rozszerzeń, drukarkami, urządzeniami wejścia/wyjścia, monitorami itd., powinien odpowiadać komputerowi pod względem klasyfikacji dla docelowego środowiska elektromagnetycznego.

**Uwaga dotycząca ekranowanych przewodów sygnałowych: Podłączanie urządzeń do urządzeń firmy Dell powinno się odbywać wyłącznie za pomocą kabli ekranowanych, aby zmniejszyć prawdopodobieństwo interferencji z usługami komunikacji radiowej. Korzystanie z kabli ekranowanych pozwala zagwarantować, że używane urządzenia rzeczywiście będą funkcjonowały zgodnie z wymogami docelowego środowiska elektromagnetycznego. Kabel połączeniowy dla drukarek podłączanych do portu równoległego znajduje się w ofercie firmy Dell. Kabel można zamówić w firmie Dell za pośrednictwem sieci Web, pod adresem accessories.us.dell.com/sna/category.asp?category\_id=4117.**

Większość komputerów firmy Dell jest przeznaczona do użytku w środowiskach klasy B. Jednak wyposażenie w pewne funkcje opcjonalne może spowodować zmianę kategorii urządzenia na klasę A. Aby ustalić klasyfikację elektromagnetyczną komputera lub urządzenia, należy szukać informacji w poniższych punktach dotyczących poszczególnych instytucji normalizacyjnych. Każdy z punktów zawiera informacje dotyczące standardów bezpieczeństwa lub emisji sygnałów elektromagnetycznych, obowiązujących w poszczególnych krajach.

# <span id="page-17-1"></span>**Normy CE (Unia Europejska)**

Oznakowanie symbolem  $\bm{\mathsf{C}}\bm{\mathsf{E}}$  oznacza zgodność niniejszego komputera firmy Dell z Dyrektywami EMC i Low Voltage Directive, obowiązującymi w Unii Europejskiej. Takie oznakowanie świadczy o spełnianiu przez system Dell poniższych standardów technicznych:

- EN 55022 "Information Technology Equipment Radio Disturbance Characteristics Limits and Methods of Measurement" (Sprzęt komputerowy – Charakterystyka zakłócania pracy odbiorników fal radiowych – Limity i metody pomiaru).
- EN 55024 "Information Technology Equipment Immunity Characteristics Limits and Methods of Measurement" (Sprzęt komputerowy – Charakterystyka odporności – Limity i metody pomiaru).
- EN 61000-3-2 "Electromagnetic compatibility (EMC) Part 3: Limits Section 2: Limits for harmonic current emissions (Equipment input current up to and including 16 A per phase)" ("Zgodność elektromagnetyczna – Część 3 – Sekcja 2: Limity dla prądu sinusoidalnego [prąd wejściowy urządzenia do 16 A na fazę]").
- EN 61000-3-3 "Electromagnetic Compatibility (EMC) Part 3: Limits Section 3: Limitation of Voltage Fluctuations and Flicker in Low-Voltage Supply Systems for Equipment With Rated Current Up to and Including 16 A." (Zgodność elektromagnetyczna [EMC] – Część 3: Limity – Sekcja 3 Limity fluktuacji i migotania napięcia w systemach zasilających o niskim napięciu przeznaczonych do współpracy z urządzeniami zasilanymi prądem o natężeniu do 16 A)
- EN 60950 "Safety of Information Technology Equipment" (Bezpieczeństwo sprzętu komputerowego).

**UWAGA:** Zawarte w normie EN 55022 wymagania dotyczące emisji fal radiowych przewidują podział na dwie kategorie sprzętu:

• Klasa A dla typowych środowisk komercyjnych.

• Klasa B dla typowych środowisk domowych.

Niniejsze urządzenie firmy Dell zostało zakwalifikowane do klasy B, do użytku w typowych środowiskach domowych.

Stosownie do wymogów powyższych norm sporządzono dokument z deklaracją zgodności ("Declaration of Conformity"). Dokument ten dostępny jest do wglądu w firmie Dell Computer Corporation Products Europe BV w Limerick, Irlandia.

### <span id="page-18-0"></span>**Oznaczenie znakiem CE**

Niniejsze urządzenie spełnia wymogi zawarte w Dyrektywie Unii Europejskiej 1999/5/EC.

Det équipement est conforme aux principales caractéristiques définies dans la Directive européenne RTTE 1999/5/CE.

Die Geräte erfüllen die grundlegenden Anforderungen der RTTE-Richtlinie  $(1999/5/EG).$ 

Questa apparecchiatura è conforme ai requisiti essenziali della Direttiva Europea. R&TTE 1999/5/CE.

Este equipo cumple los requisitos principales de la Directiva 1999/5/CE de la UE, "Equipos de Terminales de Radio y Telecomunicaciones".

Este equipamento cumpre os requisitos essenciais da Directiva 1999/5/CE do Parlamento Europeu e do Conselho (Directiva RTT).

Ο εξοπλισμός αυτός πληροί τις βασικές απαιτήσεις της καινοτικής αδηγίας EU. R&TTE 1999/5/EK.

Deze apparatuur voldoet aan de noodzakelijke vereisten van EU-richtlijn. betreffende radioapparatuur en telecommunicatie-cindapparatuur 1999/5/EG.

Dette udstyr opfylder de Væsentlige krav i EU's direktiv 1999/5/EC om Radio- og teleterminaludstvr.

Dette utstyret er i overensstemmelse med hovedkravene i R&TTE-direktivet (1999/5/EC) fra EU.

Utrustningen uppfyller kraven för EU-direktivet 1999/5/EC om ansluten. teleutrustning och omsesidigt erkännande av utrustningens överensstämmelse  $(R&TTE)$ .

Tämä laite vastaa EU:n radio- ja telepäätelaitedirektiivin (EU R&TTE Directive 1999/5/EC) vaatimuksia.

# <span id="page-18-1"></span>**Wymagania Polskiego Centrum Badań i Certyfikacji**

Urządzenie powinno być zasilane z gniazda z przyłączonym obwodem ochronnym (gniazdo z bolcem). Współpracujące ze sobą urządzenia (komputer, monitor, drukarka) powinny być zasilane z tego samego źródła.

Instalacja elektryczna pomieszczenia powinna zawierać w przewodzie fazowym rezerwową ochronę przed zwarciami, w postaci bezpiecznika o wartości znamionowej nie większej niż 16 A (amperów).

W celu całkowitego wyłączenia urządzenia z sieci zasilania, należy wyjąć wtyczkę kabla zasilającego z gniazda, które powinno znajdować się w pobliżu urządzenia i być łatwo dostępne.

Znak bezpieczeństwa "B" potwierdza zgodność urządzenia z wymaganiami bezpieczeństwa użytkowania zawartymi w normach PN-93/T-42107 i PN-EN 55022.

#### Wymagania Polskiego Centrum Badań i Certyfikacji

Urządzenie powinno być zasilane z gniazda z przyłączonym obwodem ochronnym (gniazdo z kołkiem). Współpracujące ze sobą urządzenia (komputer, monitor, drukarka) powinny być zasilane z tego samego źródła.

Instalacja elektryczna pomieszczenia powinna zawierać w przewodzie fazowym rezerwową ochronę przed zwarciami, w postaci bezpiecznika o wartości znamionowej nie większej niż 16A (amperów).

W celu całkowitego wyłączenia urządzenia z sieci zasilania, należy wyjąć wtyczkę kabla zasilającego z gniazdka, które powinno znajdować się w pobliżu urządzenia i być łatwo dostępne. Znak bezpieczeństwa "B" potwierdza zgodność urządzenia z wymaganiami bezpieczeństwa użytkowania zawartymi w PN-EN 60950:2000 i PN-EN 55022:2000.

Jeżeli na tabliczce znamionowej umieszczono informację, że urządzenie jest klasy A, to oznacza to, że urządzenie w środowisku mieszkalnym może powodować zaklócenia radioelektryczne. W takich przypadkach można żądać od jego użytkownika zastosowania odpowiednich úrodków zaradczych.

#### Pozostałe instrukcje bezpieczeństwa

- Nie należy używać wtyczek adapterowych lub usuwać kołka obwodu ochronnego z wtyczki. Jeżeli konieczne jest użycie przedłużacza to należy użyć przedłużacza 3-żyłowego z prawidłowo połączonym przewodem ochronnym.
- System komputerowy należy zabezpieczyć przed nagłymi, chwilowymi wzrostami lub spadkami napiecia, używając eliminatora przepięć, urządzenia dopasowującego lub bezzakłóceniowego źródła zasilania.
- Należy upewnić się, aby nic nie leżało na kablach systemu komputerowego, oraz aby kable nie były umieszczone w miejscu, gdzie można byłoby na nie nadeptywać lub potykać się o nie.
- Nie należy rozlewać napojów ani innych płynów na system komputerowy.
- Nie należy wpychać żadnych przedmiotów do otworów systemu komputerowego, gdyż może to spowodować pożar lub porażenie pradem, poprzez zwarcie elementów wewnetrznych.
- System komputerowy powinien znajdować się z dala od grzejników i źródeł ciepła. Ponadto, nie należy blokować otworów wentylacyjnych. Należy unikać kładzenia luźnych papierów pod komputer oraz umieszczania komputera w ciasnym miejscu bez możliwości cyrkulacji powietrza wokół niego.

# <span id="page-20-0"></span>**Słowniczek**

#### **Przewodnik użytkownika stacji rozszerzeń Dell™ D/Dock**

### [A](#page-20-1) [B](#page-20-2) [C](#page-20-3) [D](#page-21-0) [E](#page-21-1) [F](#page-22-0) [G](#page-22-1) [H](#page-22-2) [I](#page-23-0) [K](#page-23-1) [L](#page-23-2) [M](#page-24-0) [N](#page-24-1) [O](#page-25-0) [P](#page-25-1) [R](#page-27-0) [S](#page-27-1) [T](#page-28-0) [U](#page-28-1) [V](#page-29-0) [W](#page-29-1) [X](#page-29-2) [Z](#page-29-3)

Hasła zawarte w tym słowniczku podano jedynie w celach informacyjnych i opisywane funkcje nie zawsze są dostępne w danym komputerze.

### <span id="page-20-1"></span>**A**

**AC –** prąd zmienny – Typ prądu elektrycznego, która zasila komputer po podłączeniu zasilacza prądu zmiennego do gniazda elektrycznego.

**ACPI –** zaawansowany interfejs konfiguracji i zasilania – Specyfikacja określająca sposoby zarządzania energią, zgodnie z którą systemy operacyjne Microsoft® Windows® przełączają komputer w stan gotowości lub hibernacji w celu zmniejszenia ilości energii elektrycznej przydzielanej każdemu urządzeniu podłączonemu do komputera.

**adres pamięci –** Określone miejsce w pamięci RAM, w którym dane są tymczasowo przechowywane.

**Adres we/wy –** Adres w pamięci RAM powiązany z określonym urządzeniem (na przykład złączem szeregowym, złączem równoległym lub gniazdem rozszerzeń) i umożliwiający mikroprocesorowi komunikację z tym urządzeniem.

**AGP –** port przyspieszania grafiki – Dedykowany port graficzny umożliwiający wykorzystanie pamięci systemowej podczas wykonywania zadań związanych z grafiką. Dzięki AGP uzyskuje się płynny, pełnobarwny obraz wideo, ponieważ pomiędzy układami karty graficznej a pamięcią komputera wykorzystywany jest szybszy interfejs.

**akumulator –** Wewnętrzne źródło zasilania wykorzystywane do pracy na komputerach, gdy nie są podłączone do zasilacza i gniazda elektrycznego.

**APR –** zaawansowany replikator portów – Urządzenie dokujące umożliwiające wygodne korzystanie z monitora, klawiatury, myszy i innych urządzeń zewnętrznych podczas pracy z komputerem przenośnym.

**ASF –** format standardów alarmowania – Standard określający mechanizmy zgłaszania alarmów dotyczących sprzętu i oprogramowania do konsoli zarządzania. Standard ASF zaprojektowano tak, aby był niezależny od platformy i systemu operacyjnego.

### <span id="page-20-2"></span>**B**

**b/s –** bity na sekundę – Standardowa jednostka stosowana do pomiaru prędkości transmisji danych.

**bajt –** Podstawowa jednostka danych wykorzystywana przez komputer. Bajt jest zazwyczaj równy 8 bitom.

**BIOS –** podstawowy system wejścia/wyjścia – Program (lub narzędzie) stanowiący interfejs pomiędzy sprzętem komputera i systemem operacyjnym. Jeśli nie wiadomo jaki efekt w komputerze wywoła zmiana danego ustawienia, nie należy go w tym programie zmieniać. Nazywany jest również *programem konfiguracji systemu*.

**bit –** Najmniejsza jednostka danych interpretowana przez komputer.

**Bluetooth™ –** Standard technologii bezprzewodowej krótkiego zasięgu (9 m [29 stóp]) urządzeń sieciowych umożliwiający obsługującym go urządzeniom automatyczne rozpoznawanie się.

**BTU –** Brytyjska jednostka cieplna – jednostka miary wydzielanego ciepła.

### <span id="page-20-3"></span>**C**

**C –** skala Celsjusza – System pomiaru temperatury, w którym 0° odpowiada temperaturze zamarzania wody, a 100° temperaturze wrzenia wody.

**CD-R –** Dysk CD jednokrotnego zapisu – Dysk CD, na którym można nagrywać dane. Na dysku CD-R dane można zapisać

tylko raz. Po zapisaniu danych nie można ich usunąć ani nadpisać.

**chroniony przed zapisem –** Pliki lub nośniki, które nie mogą zostać zmienione. Ochrony przed zapisem należy użyć do zabezpieczenia danych przed zmianą lub zniszczeniem. Aby ochronić przed zapisem dyskietkę 3,5 cala, należy przesunąć blokadę zabezpieczającą przed zapisem na pozycję otwartą.

**COA –** certyfikat autentyczności (Certificate of Authenticity) – Kod alfanumeryczny systemu Windows znajdujący się na naklejce na komputerze. Certyfikat autentyczności może być potrzebny przy instalacji lub ponownej instalacji systemu operacyjnego. Nazywany jest również *Kluczem produktu* lub *Identyfikatorem produktu*.

**CRIMM –** moduł pamięci z ciągłą łączówką typu rambus – Specjalny moduł pozbawiony układów scalonych pamięci służący do wypełniania nieużywanych gniazd RIMM.

**czas pracy akumulatora –** Okres (w minutach lub godzinach), w ciągu którego akumulator komputera przenośnego zachowuje ładunek, zasilając komputer.

**częstotliwość odświeżania –** Częstotliwość, mierzona w Hz, z jaką odświeżane są poziome linie ekranu (czasami jest ona określana jako *częstotliwość pionowa*). Im wyższa jest częstotliwość odświeżania, tym mniejsze migotanie jest widziane przez ludzkie oko.

**czujnik podczerwieni –** Port umożliwiający przesyłanie danych pomiędzy komputerem, a urządzeniem na podczerwień bez użycia połączenia kablowego.

# <span id="page-21-0"></span>**D**

**DDR SDRAM –** pamięć SDRAM o podwójnej prędkości danych – Typ pamięci SDRAM, który podwaja liczbę cykli przetwarzania pakietów danych, zwiększając wydajność systemu.

**DMA –** bezpośredni dostęp do pamięci – Kanał umożliwiający przekazywanie pewnych typów danych pomiędzy pamięcią RAM i urządzeniem z pominięciem mikroprocesora.

**DMTF –** Distributed Management Task Force – Konsorcjum producentów sprzętu i oprogramowania, zajmujące się projektowaniem standardów zarządzania środowiskami rozproszonych stacji roboczych, sieci, przedsiębiorstw i Internetu.

**domena –** Grupa komputerów, programów i urządzeń sieciowych, które są zarządzane jako całość ze wspólnymi zasadami i procedurami korzystania przez określoną grupę użytkowników. Użytkownik loguje się do domeny w celu uzyskania dostępu do jej zasobów.

**DRAM –** dynamiczna pamięć o dostępie swobodnym – Pamięć przechowująca informacje w układach scalonych zawierających kondensatory.

**DSL –** cyfrowa linia abonencka (Digital Subscriber Line) – Technologia umożliwiająca stałe połączenie internetowe o dużej szybkości poprzez analogową linię telefoniczną.

**DVD –** uniwersalny dysk cyfrowy – Dysk zazwyczaj używany do przechowywania filmów. Dyski DVD są dwustronne, podczas gdy dyski CD są jednostronne. Napędy DVD odczytują również większość nośników CD.

**DVI –** cyfrowy interfejs grafiki – Standard cyfrowej transmisji pomiędzy komputerem a cyfrowym wyświetlaczem wideo. Karta DVI działa, korzystając ze zintegrowanej architektury grafiki w komputerze.

**dysk CD –** Dysk kompaktowy – Nośnik optyczny do przechowywania danych, zazwyczaj używany do przechowywania oprogramowania lub muzyki.

**dysk CD-RW –** dysk CD wielokrotnego zapisu – Dysk CD, na którym można wielokrotnie zapisywać dane. Na dysku CD-RW można zapisać dane, a następnie wymazać je i nadpisać (zapisać ponownie).

**dysk DVD+RW –** Dysk DVD wielokrotnego zapisu – Zapisywalna wersja dysku DVD. Na dysku DVD+RW można zapisać dane, a następnie wymazać je i nadpisać (zapisać ponownie). (Technologia DVD+RW różni się od technologii DVD-RW.)

**dysk rozruchowy –** Dysk, którego można użyć do uruchomienia komputera. W przypadku uszkodzenia dysku twardego lub zainfekowania komputera wirusem, należy upewnić się, że zawsze dostępny jest rozruchowy dysk CD lub inny dysk rozruchowy.

### <span id="page-21-1"></span>**E**

**ECC –** sprawdzanie i korekcja błędów – Typ pamięci zawierający specjalne układy testujące poprawność danych podczas ich

przesyłania do i z pamięci.

**ECP –** port o rozszerzonych możliwościach – Typ złącza równoległego zapewniający ulepszoną dwukierunkową transmisję danych. Podobnie do EPP, port ECP podczas transferu danych wykorzystuje bezpośredni dostęp do pamięci, przez co zwiększa się wydajność.

**edytor tekstu –** Program wykorzystywany do tworzenia i edycji plików zawierających tylko tekst, na przykład Notatnik w systemie Windows wykorzystuje edytor tekstu. Edytory tekstu nie oferują zazwyczaj możliwości zawijania wierszy czy formatowania tekstu (podkreślania, zmiany czcionek itp.).

**EIDE –** udoskonalona zintegrowana elektronika urządzeń – Ulepszona wersja interfejsu IDE wykorzystywanego przez napędy dysków twardych i CD.

**EMI –** zakłócenia elektromagnetyczne – Zakłócenia elektryczne spowodowane promieniowaniem elektromagnetycznym.

**ENERGY STAR® –** Wymagania Agencji Ochrony Środowiska (Environmental Protection Agency) dotyczące ogólnego zużycia energii elektrycznej.

**EPP –** udoskonalony port równoległy – Typ złącza równoległego zapewniający dwukierunkową transmisję danych.

**ESD –** wyładowanie elektrostatyczne – Nagłe rozładowanie ładunku elektrostatycznego. Wyładowanie elektrostatyczne może spowodować uszkodzenie układów scalonych znajdujących się w komputerze i sprzęcie komunikacyjnym.

### <span id="page-22-0"></span>**F**

**FCC –** Federal Communications Commission – Agencja rządu USA odpowiedzialna za egzekwowanie przepisów związanych z komunikacją i określających ilość promieniowania, jaką mogą emitować komputery i inny sprzęt elektroniczny.

**folder –** Miejsce na dysku lub w napędzie służące do organizowania i grupowania plików. Pliki w folderze mogą być przeglądane i porządkowane na wiele sposobów, na przykład alfabetycznie, według daty lub według rozmiaru.

**formatowanie –** Proces przygotowania napędu lub dysku do przechowywania plików. Podczas formatowania napędu lub dysku znajdujące się na nim informacje są tracone.

**FSB –** magistrala przednia – Ścieżka danych i interfejs fizyczny między mikroprocesorem i pamięcią RAM.

**FTP –** protokół transferu plików – Standardowy protokół internetowy stosowany do wymiany plików między komputerami podłączonymi do sieci Internet.

# <span id="page-22-1"></span>**G**

**G –** grawitacja – Miara wagi i siły.

**GB –** gigabajt – Jednostka ilości danych równa 1 024 MB (1 073 741 824 bajty). W odniesieniu do pojemności dysków twardych jest ona często zaokrąglana do 1 000 000 bajtów.

**GHz –** gigaherc – Jednostka miary częstotliwości równa miliard Hz lub tysiąc MHz. Prędkość mikroprocesorów, magistrali i interfejsów jest często mierzona w gigahercach.

**gniazdo rozszerzeń –** Złącze na płycie systemowej (w niektórych komputerach), w którym instaluje się kartę rozszerzeń, podłączając ją w ten sposób do magistrali systemowej.

**GUI –** Graficzny interfejs użytkownika – Oprogramowanie kontaktujące się z użytkownikiem za pomocą menu, okien i ikon. Większość programów pracujących w systemach operacyjnych Windows wykorzystuje interfejsy GUI.

# <span id="page-22-2"></span>**H**

**HTML –** język znakowania hipertekstowego – Zestaw kodów umieszczonych w witrynie internetowej sieci Web i przeznaczonych do wyświetlania w przeglądarce internetowej.

**HTTP –** hipertekstowy protokół transferu – Protokół wymiany plików między komputerami podłączonymi do sieci Internet.

**Hz –** herc – Jednostka miary częstotliwości odpowiadająca 1 cyklowi na sekundę. Komputery i urządzenia elektroniczne

### <span id="page-23-0"></span>**I**

**IC –** Industry Canada – Kanadyjski organ regulacyjny odpowiedzialny za kontrolę emisji promieniowania wydzielanego przez urządzenia elektroniczne, podobnie jak FCC w USA.

**IC –** układ scalony – Półprzewodnikowa płytka lub układ z wbudowanymi tysiącami lub milionami miniaturowych elementów elektronicznych, używane w sprzęcie komputerowym, audio i wideo.

**IDE –** zintegrowana elektronika urządzeń – Standard interfejsu urządzeń pamięci masowej, zgodnie z którym kontroler jest zintegrowany z napędem dysku twardego lub napędem CD-ROM.

**IEEE 1394 –** Institute of Electical and Electronics Engineers, Inc. – Magistrala szeregowa o wysokiej wydajności, za pomocą której można podłączać do komputera urządzenia zgodne ze standardem IEEE 1394, takie jak aparaty cyfrowe i odtwarzacze DVD.

**ISP –** usługodawca internetowy – Firma oferująca dostęp do swojego serwera, w celu bezpośredniego połączenia się z siecią Internet, wysyłania i odbierania poczty e-mail oraz przeglądania witryn sieci Web. Zazwyczaj ISP oferuje za opłatą pakiet oprogramowania, nazwę użytkownika i telefoniczne numery dostępowe.

# <span id="page-23-1"></span>**K**

<span id="page-23-2"></span>**L**

**karnet –** Jest to międzynarodowy dokument celny, który ułatwia tymczasowy import produktu do innych krajów. Jest również znany jako *paszport handlowy*.

**karta inteligentna –** Karta z umieszczonym w niej mikroprocesorem i układem pamięci. Karty inteligentne mogą być używane do uwierzytelniania użytkownika na komputerze obsługującym karty inteligentne.

**karta PC –** Wymienna karta we/wy zgodna ze standardem PCMCIA. Popularnymi typami kart PC są modemy i karty sieciowe.

**karta rozszerzeń –** Karta z układami elektronicznymi, którą instaluje się w gnieździe rozszerzenia na płycie systemowej niektórych komputerów w celu zwiększenia możliwości komputera. Przykładowe karty rozszerzeń to karta graficzna, karta modemu czy karta dźwiękowa.

**karta sieciowa –** Układ elektroniczny umożliwiający pracę w sieci. Komputer może mieć kartę sieciową na płycie systemowej lub kartę PC zawierającą w sobie kartę sieciową. Karta sieciowa nazywana jest również *kontrolerem NIC* (Network Interface Controller).

**Kb –** kilobit – Jednostka danych równa 1024 bitom. Jest to miara pojemności układów scalonych pamięci.

**KB –** kilobajt – Jednostka danych równa 1024 bajtom, często określana jest jako 1000 bajtów.

**kHz –** kiloherc – Jednostka częstotliwości równa 1000 Hz.

**Kod ekspresowej usługi –** Kod numeryczny znajdujący się na naklejce na komputerze firmy Dell™. Z kodu ESC korzysta się, kontaktując się z firmą Dell w celu uzyskania pomocy technicznej. Usługa kodu ESC firmy Dell może nie być dostępna w niektórych krajach.

**kontroler –** Układy scalone sterujące przepływem danych pomiędzy mikroprocesorem a pamięcią lub pomiędzy mikroprocesorem a urządzeniami.

**kontroler grafiki –** Układ na karcie graficznej lub na płycie systemowej (w komputerach ze zintegrowanym kontrolerem grafiki), który w połączeniu z monitorem umożliwia komputerowi wyświetlanie grafiki.

**kopia zapasowa –** Kopia pliku programu lub danych na dyskietce, dysku CD lub dysku twardym. Dla bezpieczeństwa należy regularnie wykonywać kopie zapasowe plików danych z dysku twardego.

**kursor –** Znacznik na wyświetlaczu lub ekranie określający, w którym miejscu wykonana zostanie czynność określona przez dane z klawiatury, panelu dotykowego lub myszy. Często jest to migająca ciągła linia, znak podkreślenia albo mała strzałka.

**LAN –** sieć lokalna – Sieć komputerowa obejmująca niewielki obszar. Sieć LAN jest zazwyczaj ograniczona do budynku lub kilku sąsiednich budynków. Sieć LAN może być podłączona do innej sieci LAN na dowolną odległość za pomocą linii telefonicznych i fal radiowych, tworząc w ten sposób sieć rozległą WAN.

**LCD –** wyświetlacz ciekłokrystaliczny – Technologia stosowana w komputerach przenośnych i płaskich wyświetlaczach panelowych.

**LED –** dioda świecąca – Element elektroniczny emitujący światło sygnalizujące stan komputera.

**LPT –** terminal drukowania wierszowego – Oznaczenie dla połączenia równoległego do drukarki lub innego urządzenia równoległego.

### <span id="page-24-0"></span>**M**

**magistrala –** Ścieżka komunikacyjna pomiędzy elementami komputera.

**magistrala lokalna –** Magistrala danych zapewniająca urządzeniom wysoką przepustowość w komunikacji z mikroprocesorem.

**mapowanie pamięci –** Proces, za pomocą którego podczas uruchamiania komputer przypisuje miejscom fizycznym adresy pamięci. Następnie urządzenia i oprogramowanie mogą zidentyfikować informacje udostępniane mikroprocesorowi.

**Mb –** megabit – Miara pojemności układów pamięci równa 1024 Kb.

**MB –** megabajt – Miara przechowywania danych równa 1 048 576 bajtom. 1 MB jest równy 1024 KB. W odniesieniu do pojemności dysków twardych jest ona często zaokrąglana do 1 000 000 bajtów.

**Mb/s –** megabity na sekundę – Milion bitów na sekundę. Miara ta jest zazwyczaj wykorzystywana do określania prędkości transmisii modemów i sieci.

**MB/s –** megabajty na sekundę – Milion bajtów na sekundę. Miara ta jest zazwyczaj wykorzystywana do określania prędkości przesyłu danych.

**MHz –** megaherc – Jednostka miary częstotliwości równa milionowi cykli na sekundę. Prędkość mikroprocesorów, magistrali i interfejsów jest często mierzona w MHz.

**mikroprocesor –** Komputerowy układ elektroniczny, który interpretuje i wykonuje instrukcje programów. Czasami mikroprocesor nazywany jest procesorem lub CPU.

**modem –** Urządzenie umożliwiające komputerowi komunikowanie się z innymi komputerami za pośrednictwem analogowych linii telefonicznych. Wyróżnia się trzy typy modemów: zewnętrzne, karty PC oraz wewnętrzne. Modemu używa się zazwyczaj do łączenia z siecią Internet i wymiany poczty e-mail.

**moduł pamięci –** Mała płytka drukowana zawierająca układy scalone pamięci, którą podłącza się do płyty systemowej.

**moduł podróżny –** Plastikowe urządzenie przeznaczone do wkładania do wnęki modułowej komputera przenośnego i zmniejszenia wagi komputera.

**monitor –** Podobne do telewizora urządzenie o wysokiej rozdzielczości wyświetlające informacje wyjściową komputera.

**ms –** milisekunda – Miara czasu równa jednej tysięcznej części sekundy. W milisekundach mierzy się czasy dostępu urządzeń pamięci masowej.

**mysz –** Urządzenie wskazujące, które steruje ruchem kursora na ekranie. Zazwyczaj aby przesunąć wskaźnik lub kursor na ekranie, przesuwa się mysz po twardej, płaskiej powierzchni.

# <span id="page-24-1"></span>**N**

**napęd CD –** Napęd wykorzystujący optyczną technologię odczytu danych z dysków CD.

**napęd CD-RW –** Napęd mogący odczytywać dyski CD oraz zapisywać dyski CD-RW (wielokrotnego zapisu) i CD-R (jednokrotnego zapisu). Dyski CD-RW zapisywać można wielokrotnie, natomiast dyski CD-R zapisać można tylko raz.

**napęd CD-RW/DVD –** Napęd nazywany czasem napędem combo mogący odczytywać dyski CD i DVD oraz zapisywać dyski CD-RW (wielokrotnego zapisu) i CD-R (jednokrotnego zapisu). Dyski CD-RW zapisywać można wielokrotnie, natomiast dyski CD-R zapisać można tylko raz.

**napęd DVD –** Napęd wykorzystujący optyczną technologię odczytu danych z dysków DVD i CD.

**napęd DVD+RW –** Napęd mogący odczytywać dyski DVD i większość nośników CD, oraz zapisywać dyski DVD+RW (DVD wielokrotnego zapisu).

**napęd dyskietek –** Napęd dyskietek może odczytywać i zapisywać dyskietki.

**napęd dysku twardego –** Napęd odczytujący i zapisujący dane na dysku twardym. Terminy napęd dysku twardego i dysk twardy są często stosowane zamiennie.

**napęd optyczny –** Napęd wykorzystujący optyczną technologię odczytu lub zapisu danych na dyskach CD, DVD lub DVD+RW. Napędy optyczne to na przykład napędy CD, DVD, CD-RW i napędy CD-RW/DVD typu "combo".

**napęd Zip –** Napęd dyskietek o wysokiej pojemności opracowany przez firmę Iomega Corporation, wykorzystujący 3,5 calowe dyski wymienne nazwane dyskami Zip. Dyski Zip są nieco większe niż zwykłe dyskietki, około dwa razy grubsze i mogą pomieścić do 100 MB danych.

**NIC –** Patrz *karta sieciowa*.

**ns –** nanosekunda – Miara czasu równa jednej miliardowej części sekundy.

**NVRAM –** nieulotna pamięć o dostępie swobodnym – Typ pamięci, który przechowuje dane, gdy komputer jest wyłączony lub utraci zewnętrzne źródło zasilania. Pamięć NVRAM jest stosowana do przechowywania informacji dotyczących konfiguracji komputera, takich jak data, godzina i inne ustawione przez użytkownika opcje konfiguracji systemu.

### <span id="page-25-0"></span>**O**

**obszar powiadomień –** Część paska zadań systemu Windows zawierająca ikony umożliwiające szybki dostęp do programów i funkcji komputera, takich jak zegar, regulacja głośności i stan drukowania. Określany również jako *pasek zadań*.

**odtwarzacz CD –** Oprogramowanie wykorzystywane do odtwarzania muzycznych dysków CD. Odtwarzacz CD wyświetla okno zawierające przyciski sterowania odtwarzaniem dysku CD.

**odtwarzacz DVD –** Oprogramowanie wykorzystywane do oglądania filmów DVD. Odtwarzacz DVD wyświetla okno zawierające przyciski do sterowania odtwarzaniem filmu.

**oprogramowanie –** Dowolny element, który może być przechowywany w formie elektronicznej, np. pliki lub programy komputerowe.

**oprogramowanie antywirusowe –** Program przeznaczony do identyfikowania wirusów, poddawania ich kwarantannie i/lub usuwania z komputera.

### <span id="page-25-1"></span>**P**

**pamięć –** Obszar tymczasowego przechowywania danych znajdujący się wewnątrz komputera. Ponieważ dane w pamięci nie są trwałe, zalecane jest, aby często zapisywać pliki podczas pracy nad nimi i aby zapisywać pliki przed wyłączeniem komputera. Komputer może zawierać wiele rodzajów pamięci, takich jak RAM, ROM i pamięć graficzna. Często słowo pamięć jest używane jako synonim RAM.

**pamięć podręczna –** Specjalny mechanizm przechowywania o dużej prędkości, który może być zarezerwowaną sekcją pamięci głównej lub niezależnym urządzeniem przechowywania o dużej prędkości. Pamięć podręczna zwiększa efektywność wielu operacji mikroprocesora.

Pamięć podręczna pierwszego poziomu (L1 cache) – Podstawowa pamięć podręczna znajdująca się wewnątrz mikroprocesora.

Pamięć podręczna drugiego poziomu (L2 cache) – Dodatkowa pamięć podręczna, która może znajdować się na zewnątrz mikroprocesora lub może być częścią jego architektury.

**pamięć wideo –** Pamięć składająca się z układów pamięci, przeznaczona dla funkcji wideo. Pamięć wideo jest zazwyczaj szybsza niż pamięć systemowa. Ilość zainstalowanej pamięci wideo ma głównie wpływ na ilość kolorów, jakie program może wyświetlić.

**Panel sterowania –** Narzędzie systemu Windows, które umożliwia modyfikowanie ustawień systemu operacyjnego i sprzętu, takich jak ustawienia wyświetlania.

**partycja –** Fizyczny obszar na dysku twardym, który jest przyporządkowany do jednego lub kilku obszarów logicznych, zwanych dyskami logicznymi. Każda partycja może zawierać wiele dysków logicznych.

**pasek zadań –** Patrz *obszar powiadamiania*.

**PCI –** połączenie elementów peryferyjnych – Magistrala lokalna obsługująca 32- i 64-bitowe ścieżki danych, która umożliwia szybką transmisję danych między mikroprocesorem i urządzeniami takimi jak sprzęt obsługujący wyświetlanie obrazu, napędy i sieci.

**PCMCIA –** (Personal Computer Memory Card International Association) – Organizacja, która opracowała standardy kart PC.

**piksel –** Pojedynczy punkt na ekranie wyświetlacza. Piksele ułożone w wierszach i kolumnach tworzą obraz. Rozdzielczość graficzna, taka jak 800 x 600, wyrażana jest przez liczbę pikseli w poziomie i w pionie.

**PIN –** osobisty numer identyfikacyjny – Ciąg cyfr i/lub liter używany do ograniczenia nieautoryzowanego dostępu do sieci komputerowych i innych zabezpieczonych systemów.

**PIO –** programowane wejście/wyjście – Metoda przesyłania danych pomiędzy dwoma urządzeniami poprzez mikroprocesor, który wchodzi w skład ścieżki danych.

**plik pomocy –** Plik zawierający informacje opisowe lub instrukcje dotyczące określonego produktu. Niektóre pliki pomocy są powiązane z określonym programem, tak jak *Pomoc* w programie Microsoft Word. Inne pliki pomocy stanowią niezależne źródła referencyjne. Pliki pomocy mają zazwyczaj rozszerzenie **.hlp** lub **.chm**.

**plik readme –** Plik tekstowy dołączony do pakietu oprogramowania lub urządzenia. Zazwyczaj plik readme zawiera informacje dotyczące instalacji oraz opis nowych cech produktu oraz poprawek, które nie zostały umieszczone w dokumentacji.

**Plug-and-Play –** Zdolność komputera do automatycznego konfigurowania urządzeń. Technologia Plug and Play zapewnia automatyczną instalację, konfigurację i zgodność z istniejącym sprzętem, jeżeli system BIOS, system operacyjny i wszystkie urządzenia są zgodne z Plug and Play.

**płyta systemowa –** Główna płytka drukowana w komputerze. Nosi również nazwę *płyty głównej*.

**POST –** automatyczny test komputera po włączeniu zasilania – Programy diagnostyczne ładowane automatycznie przez system BIOS, które wykonują podstawowe testy głównych elementów komputera, takich jak pamięć, dyski twarde i elementy grafiki. Jeżeli testy POST nie wykryją problemów, uruchamianie komputera jest kontynuowane.

**prędkość magistrali –** Podawana w megahercach (MHz) prędkość, która określa, jak szybko można przesyłać informacje magistralą.

**prędkość zegara –** Podawana w megahercach (MHz) wartość, która określa prędkość działania elementów komputera podłączonych do magistrali systemowej.

**program –** Oprogramowanie przetwarzające dane, takie jak arkusz kalkulacyjny, edytor tekstu, baza danych czy gra. Do uruchamiania programów wymagany jest system operacyjny.

**program instalacyjny –** Program służący do instalowania i konfigurowania sprzętu oraz oprogramowania. Programy **setup.exe** oraz **install.exe** zawarte są w większości pakietów oprogramowania systemu Windows. Program instalacyjny różni się od programu konfiguracji systemu.

**program konfiguracji systemu –** Program narzędziowy stanowiący interfejs pomiędzy sprzętem komputera a systemem operacyjnym. Program konfiguracji systemu umożliwia skonfigurowanie w systemie BIOS opcji, które mogą być wybierane przez użytkowników, takich jak data i godzina lub hasło systemowe. Jeśli nie wiadomo jaki efekt w komputerze wywoła zmiana danego ustawienia, nie należy go w tym programie zmieniać.

**przeplot pamięci dyskowej –** Technika rozmieszczania danych na wielu napędach dyskowych. Przeplot pamięci dyskowej może przyspieszyć wykonywanie operacji, przy których pobierane są dane przechowywane na dysku. Komputery używające przeplotu pamięci dyskowej zazwyczaj umożliwiają wybranie rozmiaru jednostki danych lub zakresu rozkładania danych.

**przerwanie IRQ –** Elektroniczna ścieżka przypisana do określonego urządzenia na potrzeby jego komunikacji z mikroprocesorem. Do każdego podłączonego urządzenia musi być przypisane przerwanie IRQ. Z jednego przypisanego przerwania IRQ mogą korzystać dwa urządzenia, lecz nie mogą one działać jednocześnie.

**PS/2 –** personal system/2 – Typ złącza stosowany do podłączania zgodnej z PS/2 klawiatury, myszy lub klawiatury numerycznej.

**PXE –** przedrozruchowe środowisko wykonawcze – Standard typu WfM (Wired for Management) umożliwiający zdalną konfigurację i uruchamianie komputerów podłączonych do sieci, które nie mają systemu operacyjnego.

<span id="page-27-0"></span>**radiator –** Metalowa płytka umieszczona na niektórych mikroprocesorach pomagająca rozproszyć ciepło.

**RAID –** nadmiarowa macierz niezależnych dysków – System dwóch lub większej liczby współpracujących napędów, który podnosi wydajność i odporność na błędy. Napędy RAID są zwykle stosowane w serwerach i profesjonalnych komputerach PC. Trzy najczęściej występujące poziomy RAID to 0, 3 i 5:

- Poziom 0: Umożliwia rozkładanie danych bez nadmiarowości. Poziom 0 zwiększa wydajność, ale nie zapewnia odporności na błędy.
- Poziom 3: Podobny do poziomu 0, ale rezerwuje określony napęd na dane korekcji błędów, oferując dobrą wydajność i pewien poziom odporności na błędy.
- Poziom 5: Umożliwia rozkładanie danych na poziomie bajtów, a także rozkłada informacje korekcji błędów, oferując doskonałą wydajność i wysoką odporność na błędy.

**RAM –** pamięć o dostępie swobodnym – Główny obszar, w którym tymczasowo przechowywane są instrukcje i dane programów. Informacje znajdujące się w pamięci RAM są tracone w momencie wyłączenia komputera.

**RFI –** zakłócenia częstotliwości radiowych – Zakłócenia generowane na typowych częstotliwościach radiowych, a więc w zakresie od 10 kHz do 100 000 MHz. Częstotliwości radiowe zajmują niższą część spektrum częstotliwości elektromagnetycznych i są zakłócane znacznie częściej niż promieniowanie o częstotliwościach wyższych, takie jak fale podczerwone czy świetlne.

**ROM –** pamięć tylko do odczytu – Pamięć przechowująca dane i programy, z której komputer nie może wymazać zawartości ani zapisać. Pamięć ROM, w przeciwieństwie do pamięci RAM, zachowuje swoją zawartość po wyłączeniu komputera. Niektóre programy, które mają istotne znaczenie dla pracy komputera, znajdują się w pamięci ROM.

**rozdzielczość –** Ostrość lub wyrazistość obrazu wydrukowanego przez drukarkę lub wyświetlanego na monitorze. Im wyższa rozdzielczość, tym ostrzejszy obraz.

#### **rozdzielczość graficzna –** Patrz *rozdzielczość*.

**rozruchowy dysk CD –** Dysk CD, którego można użyć do uruchomienia komputera. W przypadku uszkodzenia dysku twardego lub zainfekowania komputera wirusem, należy upewnić się, że zawsze dostępny jest rozruchowy dysk CD lub inny dysk rozruchowy. Dysk CD *Drivers and Utilities* oraz dysk Resource CD są rozruchowymi dyskami CD.

**rozszerzona karta PC –** Karta PC, która po zainstalowaniu wystaje poza krawędź gniazda kart PC.

**PRZYPOMNIENIE:** Zawsze należy wyjmować rozszerzone karty PC przed spakowaniem komputera lub przed podróżą. Jeśli wystający koniec karty PC zostanie uderzony, może to spowodować uszkodzenie płyty systemowej.

**RPM –** obroty na minutę – Liczba obrotów występująca w ciągu minuty. W jednostkach RPM mierzy się często prędkość dysków twardych.

**RTC –** zegar czasu rzeczywistego – Zegar zasilany przez baterię, znajdujący się na płycie systemowej, który po wyłączeniu komputera przechowuje datę i godzinę.

**RTCRST –** reset zegara czasu rzeczywistego – Zworka na płycie systemowej niektórych komputerów, która często może być użyta w celu usunięcia problemów.

### <span id="page-27-1"></span>**S**

**S/PDIF –** Sony/Philips Digital Interface – Format pliku transferu dźwięku dźwiękowego, który umożliwia transfer dźwięku z jednego pliku do drugiego bez potrzeby dokonywania konwersji do i z formatu analogowego, co mogłoby pogorszyć jakość pliku.

**ScanDisk –** Narzędzie firmy Microsoft sprawdzające, czy pliki, foldery i powierzchnia dysku twardego nie zawierają błędów. Program ScanDisk uruchamia się często po ponownym uruchomieniu komputera, który przestał odpowiadać.

**SDRAM –** synchroniczna pamięć dynamiczna o dostępie swobodnym – Typ pamięci DRAM, która jest zsynchronizowana z optymalną prędkością zegara mikroprocesora.

**sekwencja rozruchowa –** Określa kolejność urządzeń, z których komputer próbuje dokonać rozruchu.

**skrót –** Ikona umożliwiająca szybki dostęp do często wykorzystywanych programów, plików, folderów lub napędów. Umieszczając na pulpicie systemu Windows skrót i klikając dwukrotnie jego ikonę, można otworzyć odpowiadający mu folder lub plik, bez potrzeby odszukiwania go. Ikony skrótów nie zmieniają położenia plików. Jeśli skrót zostanie usunięty, to oryginalny plik nie zostanie naruszony. Można również zmieniać nazwę skrótu.

**skrót klawiaturowy –** Polecenie realizowane po naciśnięciu kilku klawiszy jednocześnie. Określany również jako *kombinacja klawiszy*.

**sterownik –** Oprogramowanie umożliwiające systemowi operacyjnemu sterowanie urządzeniami takimi jak drukarka. Wiele urządzeń nie działa poprawnie, jeśli w komputerze nie ma zainstalowanego prawidłowego sterownika.

**sterownik urządzenia –** Patrz *sterownik*.

**stopnie Fahrenheita –** System pomiaru temperatury, w którym 32° odpowiadają punktowi zamarzania wody, a 212° punktowi wrzenia wody.

**SVGA –** macierz graficzna super wideo – standard wideo dla kart i kontrolerów grafiki. Typowe rozdzielczości SVGA to 800 x 600 i 1024 x 768. Liczba kolorów i rozdzielczość wyświetlana przez program zależy od możliwości monitora, kontrolera grafiki i jego sterownika, a także od ilości pamięci graficznej zainstalowanej w komputerze.

**SXGA –** super rozszerzona macierz graficzna – Standard wideo dla kontrolerów i kart graficznych obsługujący rozdzielczości do 1280 x 1024.

**SXGA+ –** super rozszerzona macierz graficzna plus – Standard wideo dla kontrolerów i kart graficznych, obsługujący rozdzielczości do 1400 x 1050.

# <span id="page-28-0"></span>**T**

**tapeta –** Wzór tła lub obrazek umieszczony na pulpicie systemu Windows. Tapetę można zmienić za pomocą funkcji Control Panel (Panel sterowania) systemu Windows. Można również zeskanować ulubione zdjęcie i utworzyć z niego tapetę.

**TAPI –** interfejs programistyczny aplikacji telefonicznych – Umożliwia programom systemu Windows współdziałanie z szeroką gamą urządzeń telefonicznych obsługujących transmisje głosowe, danych, faksu i wideo.

**tryb gotowości –** Tryb zarządzania energią, w którym w celu oszczędzenia energii wstrzymywane są wszystkie zbędne operacje komputera.

**tryb graficzny –** Tryb wyświetlania, który zdefiniować można jako *x* pikseli w poziomie na *y* pikseli w pionie na *z* kolorów. Tryby graficzne mogą wyświetlać nieograniczoną liczbę kształtów i czcionek.

**tryb hibernacji –** Tryb zarządzania energią, który zapisuje dane zawarte w pamięci w zarezerwowanym miejscu na dysku twardym, a następnie wyłącza komputer. Po ponownym rozruchu komputera informacje z pamięci, które zostały zapisane na dysku twardym, są automatycznie odtwarzane.

**tryb wideo –** Tryb określający sposób, w jaki tekst i grafika są wyświetlane na monitorze. Oprogramowanie wykorzystujące grafikę, na przykład system operacyjny Windows, działa w trybach graficznych, które można zdefiniować jako *x* pikseli w poziomie na *y* pikseli w pionie i *z* kolorów. Oprogramowanie oparte na trybie tekstowym, takie jak edytory tekstu, działa w trybach graficznych, które określić można jako *x* kolumn na *y* wierszy znaków.

**tryb wyświetlania dualnego –** Ustawienie wyświetlania umożliwiające użycie drugiego monitora jako rozszerzenia wyświetlacza. Określany również jako *tryb wyświetlania rozszerzonego*.

**tryb wyświetlania rozszerzonego –** Ustawienie wyświetlania umożliwiające użycie drugiego monitora jako rozszerzenia wyświetlacza. Określany również jako *tryb wyświetlania podwójnego*.

**UWAGA:** Jeśli komputer ma dwa złącza kart PC, rozszerzoną kartę PC należy zawsze instalować w górnym złączu.

**tylko do odczytu –** Dane lub pliki, które można przeglądać, ale których nie można poddawać edycji ani usuwać. Plik może mieć status tylko do odczytu, jeśli:

- Znajduje się na zabezpieczonej przed zapisem dyskietce, dysku CD lub dysku DVD.
- Umieszczony jest w sieci w katalogu, do którego administrator udzielił praw tylko wybranym użytkownikom.

### <span id="page-28-1"></span>**U**

**UPS –** zasilacz awaryjny – Zapasowe źródło zasilania, stosowane podczas awarii napięcia w sieci elektrycznej lub jego spadku poniżej dopuszczalnego poziomu. UPS podtrzymuje działanie komputera przez ograniczony czas, kiedy brak zasilania w sieci. Systemy UPS zazwyczaj redukują przepięcia, czasami umożliwiają także regulację napięcia. Małe systemy UPS zapewniają zasilanie z akumulatora przez kilka minut, umożliwiając zamknięcie systemu operacyjnego komputera.

**urządzenie –** Sprzęt taki jak napęd dyskietek, drukarka czy klawiatura, który jest zainstalowany w komputerze lub do niego podłączony.

#### **urządzenie dokujące –** Patrz *ZRP*.

**USB –** uniwersalna magistrala szeregowa – Interfejs sprzętowy przeznaczony dla urządzeń o małej szybkości, takich jak zgodna z USB klawiatura, mysz, joystick, skaner, zestaw głośników, drukarka, urządzenia szerokopasmowe (modemy DSL i kablowe), urządzenia przetwarzania obrazu lub urządzenia pamięci masowej. Urządzenia podłączane są bezpośrednio do 4 pinowego złącza w komputerze lub do wieloportowego koncentratora, który podłącza się do komputera. Urządzenia USB można podłączać i odłączać, gdy komputer jest włączony, a także spinać w łańcuch.

**UTP –** skrętka nieekranowana – Określa rodzaj kabla używanego w większości sieci telefonicznych i w niektórych sieciach komputerowych. Aby zapobiec zakłóceniom elektromagnetycznym, pary nieekranowanych kabli są skręcane, a nie osłaniane metalową osłoną wokół każdej pary kabli w celu uniknięcia zakłóceń.

**UXGA –** ultra rozszerzona macierz graficzna – Standard wideo dla kontrolerów i kart graficznych, obsługujący rozdzielczości do 1600 x 1200.

### <span id="page-29-0"></span>**V**

**V –** wolt – Miara potencjału elektrycznego i siły elektromotorycznej. Napięcie 1 V występuje, gdy prąd o natężeniu 1 ampera przepływa przez przewodnik o oporze 1 oma.

### <span id="page-29-1"></span>**W**

**W –** wat – Jednostka mocy elektrycznej. Jeden W to 1 amper prądu o napięciu 1 wolta.

**We/wy –** wejście/wyjście – Operacja lub urządzenie wprowadzające i pobierające dane z komputera. Klawiatury i drukarki są urządzeniami wejścia/wyjścia.

**Wh –** watogodzina – Jednostka miary często stosowana do określania przybliżonej pojemności akumulatora. Na przykład akumulator o pojemności 66 Wh może dostarczać prąd o mocy 66 W przez 1 godzinę lub prąd o mocy 33 W przez 2 godziny.

**wirus –** Program zaprojektowany do utrudniania pracy lub niszczenia danych przechowywanych na komputerze. Wirus przenosi się z jednego komputera do drugiego przez zainfekowany dysk, oprogramowanie pobrane z sieci Internet lub załączniki w wiadomościach e-mail. Gdy uruchomiony zostanie zainfekowany program, uruchamiany jest również osadzony wirus.

Popularnym typem wirusa jest wirus sektora rozruchowego, przechowywany w sektorze rozruchowym dyskietki. Jeśli dyskietka będzie pozostawiona w napędzie, gdy komputer jest wyłączony, to przy włączaniu komputera zostanie on zainfekowany, gdy odczyta sektor rozruchowy dyskietki, w którym powinien znajdować się system operacyjny. Jeśli komputer zostanie zainfekowany, wirus sektora rozruchowego będzie mógł powielać się na wszystkie dyskietki, które będą odczytywane lub zapisywane przez ten komputer do chwili, gdy wirus zostanie usunięty.

**wnęka modułowa –** Wnęka obsługująca urządzenia takie jak napędy optyczne, drugi akumulator lub moduł podróżny Dell TravelLite™.

**wyjście telewizyjne S-video –** Złącze wykorzystywane do podłączania telewizora lub cyfrowego urządzenia dźwiękowego do komputera.

# <span id="page-29-2"></span>**X**

**XGA –** rozszerzona macierz graficzna – Standard wideo dla kontrolerów i kart graficznych, obsługujący rozdzielczości do 1024 x 768.

### <span id="page-29-3"></span>**Z**

**zabezpieczenie antyprzepięciowe –** Urządzenie zabezpieczające komputer przed występującymi podczas burzy skokami napięcia, które mogłyby przejść do komputera z gniazda elektrycznego. Zabezpieczenia antyprzepięciowe nie oferują ochrony przed przerwami w dostawie prądu lub spadkami napięcia, które występują, gdy poziom napięcia spadnie o więcej niż 20 procent.

Połączenia sieciowe nie mogą być chronione przez zabezpieczenia antyprzepięciowe. W czasie burzy zawsze należy odłączać kabel sieciowy od złącza karty sieciowej.

**zamknięcie systemu –** Proces polegający na zamknięciu okien i programów, zamknięciu systemu operacyjnego i wyłączeniu komputera. Jeśli komputer zostanie wyłączony zanim system zostanie zamknięty, może to spowodować utratę danych.

**ZIF –** mocowanie bez użycia siły – Typ gniazda lub złącza, który umożliwia zamontowanie i usunięcie układu komputerowego bez stosowania siły do układu i do gniazda.

**zintegrowane –** Zwykle określenie to odnosi się do elementów znajdujących się na płycie systemowej komputera. Określane również jako *wbudowane*.

**Zip –** Popularny format kompresji danych. Pliki skompresowane przy pomocy formatu Zip nazywane są plikami Zip i zazwyczaj mają rozszerzenie **.zip**. Specjalnym rodzajem skompresowanych plików są pliki samorozpakowujące się, które mają rozszerzenie **.exe**. Samorozpakowujący się plik można rozpakować, klikając go dwukrotnie.

**złącze DIN –** Okrągłe złącze z sześcioma stykami spełniające normy DIN (Deutsche Industrie-Norm); zazwyczaj jest używane do podłączania klawiatury lub myszy z kablami zakończonymi wtykiem PS/2.

**złącze równoległe –** Port we/wy często wykorzystywany do podłączania drukarki do komputera. Złącze to określane jest również jako *port LPT*.

**złącze szeregowe –** Port we/wy często używany do podłączania do komputera urządzeń, takich jak cyfrowe urządzenia przenośne lub aparaty cyfrowe.

**znacznik usługi –** Etykieta z kodem paskowym znajdująca się na komputerze, identyfikująca go podczas korzystania z sekcji Dell Support pod adresem **support.euro.dell.com** lub podczas telefonowania do biura obsługi klienta lub pomocy technicznej firmy Dell.

**żywotność akumulatora –** Okres (w latach), w ciągu którego akumulator komputera przenośnego może być rozładowywany i powtórnie ładowany.

[Powrót do Spisu treści](#page-0-0)